# Bachelorarbeit

zur Erlangung des akademischen Grades "Bachelor of Science in Engineering"

# $\ll$ SIP und IPSec $\gg$

ausgeführt von

Anton Paul Schmidbauer

Bahnhofplatz 8/9 3500 Krems an der Donau

Begutachter/in: DI (FH) Mag. Alexander Philipp Lintenhofer

Wien, den 27. Februar 2007

Ausgeführt an der Fachhochschule Technikum Wien

Studiengang: BICSS

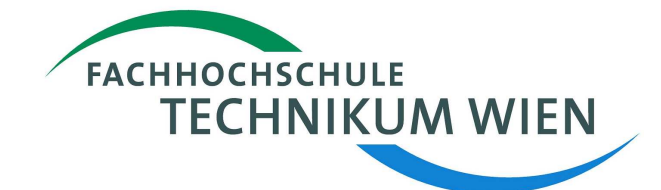

# Kurzfassung

Viele Internetbenutzer verwenden Voice over IP Dienste. Wenige machen sich aber über die Sicherheit der übertragenen Daten Gedanken.

Sichere Kommunikation soll Vertraulichkeit, Integrität und Authentizität der übertragenen Daten gewährleisten. Bei einer Voice over IP Anwendung sollen aber sowohl die Signalisierungsdaten als auch der Media Stream geschützt werden. Da beide auch unterschiedliche Wege im Netzwerk nehmen können, ist es leider nicht immer leicht erkennbar welche Teile der Kommunikation, wie abgesichert werden.

Diese Arbeit beschäftigt sich mit einer Möglichkeit, Voice over IP Daten zu schützen. Besonderes Augenmerk wurde dabei auf den Verlauf der Signalisierung und des Media Streams gelegt und deren Wege durch das Netzwerk.

# Eidesstattliche Erklärung

"Ich erkläre hiermit an Eides Statt, dass ich die vorliegende Arbeit selbständig angefertigt habe. Die aus fremden Quellen direkt oder indirekt übernommenen Gedanken sind als solche kenntlich gemacht. Die Arbeit wurde bisher weder in gleicher noch in ähnlicher Form einer anderen Prüfungsbehörde vorgelegt und auch noch nicht veröffentlicht."

# Inhaltsverzeichnis

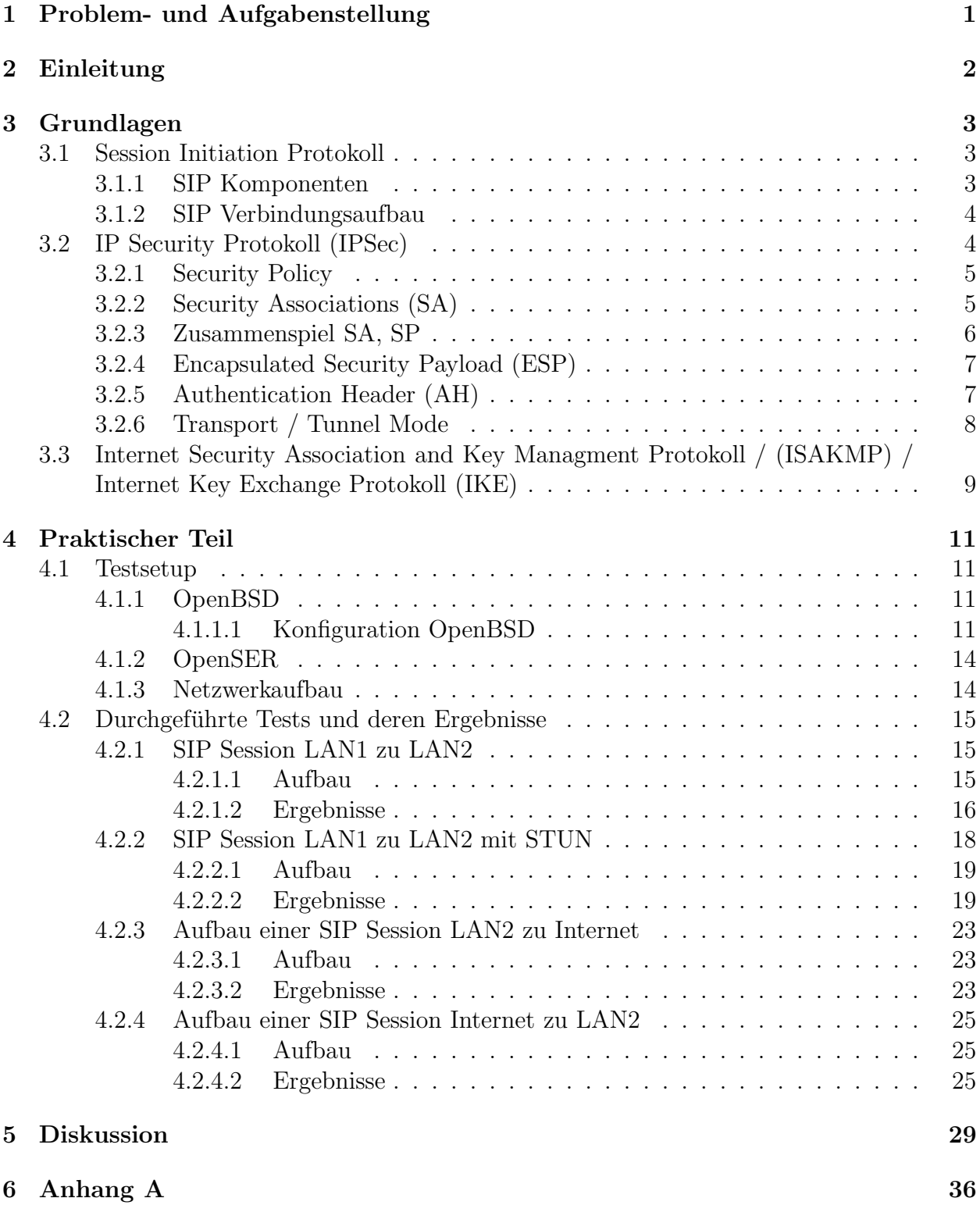

# <span id="page-4-0"></span>1 Problem- und Aufgabenstellung

IPsec ist eine Sicherheitsarchitektur, die auf der Netzwerkschicht Sicherheitsdienste spezifiziert und somit den vertraulichen und authentifizierten Transport von IP- Datagrammen gewährleistet. Einerseits arbeitet es für die höheren Schichten transparent - andererseits sind hinsichtlich des Signalisierungs- und Mediaverkehrs Seiteneffekte zu berücksichtigen. Im Zuge dieser Arbeit soll der Verbund zweier LANs über ein Trägernetzeingerichtet und SIP-basierte Kommunikation über ein VPN getunnelt werden. Lösungsansätze für brauchbares Schlüsselmanagement sind genauso zu diskutieren wie sich ergebende sicherheitsspezifische Probleme bzw. Einschränkungen der Dienstegüte (Quality of Service).

# <span id="page-5-0"></span>2 Einleitung

Das Session Initiation Protokoll (SIP) ist ein ASCII Protokoll. Es kann damit von jedem mit geeigneter Ausrüstung kompromitiert werden. Besonders Internet Service Providern ist dies ein Leichtes. Mit der Internet Sicherheitsarchitektur IPSec bietet sich aber eine Möglichkeit, Voice over IP Dienste kryptographisch zu sichern. Anhand eines einfachen Beispiels soll untersucht werden, wie IPSec hier angewandt werden kann.

Gegeben ist ein Unternehmen mit 2 Standorten. Beide Standorte haben ein internes Netzwerk. Diese beiden Netzwerke sollen mit Hilfe von IPSec durch ein öffentliches Netzwerk verbunden werden. Innerbetriebliche Telefongespräche sollen über diese Verbindung übertragen werden, allerdings soll keine Möglichkeit bestehen, diese Gespräche abzuhören. Des Weiteren soll es beiden Standorten auch ermöglicht werden Teilnehmer im öffentlichen Netzwerk zu erreichen.

Zuerst wurde eine Voice over IP Verbindung zwischen den beiden privaten Netzwerken aufgebaut. Dabei wurde genau untersucht, welche Wege die Signalisierung und der Mediastream im Netzwerk nehmen. Danach folgte ein Verbindungsaufbau eines Clients im privaten Netz zu einem Verbindungspartner im öffentlichen Netz. Wieder wurde der Verlauf der Signalisierung und des Mediastreams genauestens analysiert. Abschließend wurde noch untersucht, wie sich Signalisierung und Media Stream bei einer Verbindung von einem Client im öffentlichen Netz zu einem Client im privaten Netzwerk verhalten.

Im Grundlagenteil werden die wesentliche Teile der IPSec Architektur erklärt. Danach folgt im praktischen Teil eine Beschreibung der Teststellung und der durchgeführten Tests. Die Ergebnisse der Tests folgen der Beschreibung.

# <span id="page-6-0"></span>3 Grundlagen

Die folgenden Abschnitte geben eine kurze Einführung in das Session Initiation Protokoll (SIP). Weiters folgt eine detaillierte Beschreibung der IP Sicherheitsarchitektur (IPSec).

# <span id="page-6-1"></span>3.1 Session Initiation Protokoll

SIP ist ein Protokoll, das dem Aufbau und der Verwaltung von Multimedia Session im Internet dient. Uber SIP können z.B. Internet-Telefonverbindungen eingerichtet werden. SIP ermöglicht es, einen oder mehrere Sessionpartner zu einer Session einzuladen, wobei der Begriff "Session" jegliche Multimediaverbindung beinhaltet und nicht auf den Begiff "Telefonie" eingeschränkt ist.

SIP übernimmt dabei die Aufgaben des Auffindens, das Feststellen der Verfügbarkeit der Sessionpartner und das Ausverhandeln der Verbindungsparameter der Session.

<span id="page-6-2"></span>SIP wird in RFC3261 [\[RSC](#page-37-0)<sup>+</sup>02] beschrieben.

### 3.1.1 SIP Komponenten

Das SIP Protokoll beschreibt folgende Komponenten, die beim Aufbau einer Session eine wesentliche Rolle spielen

- User Agent (UA): Dieser stellt sich entweder als User Agent Client (UAC), der eine SIP Verbindung initiiert, oder als User Agent Server (UAS), der auf den initialen Request antwortet, dar.
- Outbound Proxy: Der Outbound Proxy nimmt einen Request vom UAC entgegen und sucht via DNS Abfragen (SRV und NAPTR Records siehe RFC3263 [\[RS02\]](#page-37-1)) den zuständigen Inbound Proxy für diesen Request.
- Inbound Proxy: Der Inbound Proxy nimmt einen Request vom Outbound Proxy entgegen und sucht in der Location Database (siehe weiter unten) nach dem zugehörigen UAS.
- Domain Name Service (DNS): Nach Erhalt eines Request vom UAC sucht der Outbound Proxy nach dem zugehörigen Inbound Proxy im DNS
- Location Database: SIP unterscheidet zwischen einer User URI, dem Address of Record (AoR) URI, der Contact Address. Der AoR ist die logische Adresse eines Teilnehmers. Dieser Adresse ist noch keine IP Adresse zugeordnet. Erst durch die Contact Adresse, die die physiche Adresse (IP Adresse) enthält, erreicht man ein Verbindung zwischen logischer und physischer Adresse. Der UAS registriert sich daher in der Location Database mit der Contact Adresse und dem AoR. Der Inbound Proxy kann die Lokation eines UAS mit Hilfe der Registrierungseinträge feststellen.

# <span id="page-7-0"></span>3.1.2 SIP Verbindungsaufbau

Da sich diese Arbeit hauptsächlich mit IPSec und dessen Zusammenhang mit dem Aufbau einer Verbindung via SIP beschäftigt, folgt eine kurze Beschreibung der Initialisierung einer SIP-Session. Das folgende Beispiel in Abbildung [1](#page-7-2) ist RFC3261 [\[RSC](#page-37-0)<sup>+</sup>02] entnommen.

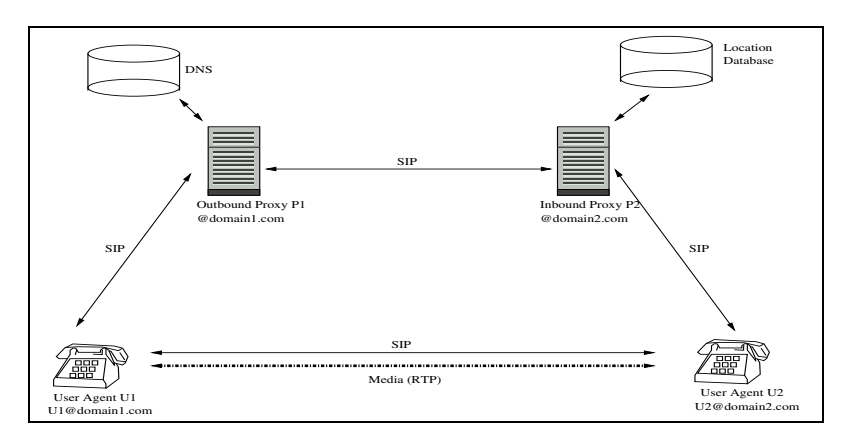

<span id="page-7-2"></span>Abb. 1: SIP Trapezoid

User Agent U1 möchte eine Verbindung zu User Agent U2 aufbauen. Zuerst wird ein INVITE sip:u2@domain2.com Request an den Outbound Proxy P1 gesendet. Der Outbound Proxy P1 sucht via DNS den zuständigen Inbound Proxy P2 für domain2.com und verschickt die Nachricht an diesen. Da der Inbound Proxy P2 für die Domain domain2. com zuständig ist, sucht dieser in der Location Database nach der Kontaktadresse des User Agent U2 und leitet den Request weiter. U2 antwortet mit einem OK und schickt diese Nachricht wieder über P2 und P1 an den User Agent U1 zurück. Wenn der OK Request beim User Agent U1 eingelangt ist, beginnt die Session zwischen U1 und U2. Jede weitere Kommunikation zwischen den beiden User Agents verläuft direkt.

Das besondere an SIP ist, dass Signalisierung und Media Stream nicht dem gleichen Pfad folgen. SIP wird in RFC3261 [\[RSC](#page-37-0)<sup>+</sup>02] spezifiziert.

# <span id="page-7-1"></span>3.2 IP Security Protokoll (IPSec)

Das IP Security Protokoll (IPSec) wird in RFC4301 [\[KS05\]](#page-37-2) beschrieben. IPSec soll Zugriffkontrolle, Datenintegrität, Authentifizierung der Datenquelle sowie Schutz vor sogenannten Replay-Attacken (Wiedereinspielen von bereits versendeten Paketen) und Vertraulichkeit auf der Netzwerkschicht (OSI Layer 3) gewährleisten. Die IPSec Architektur besteht aus den Protokollen Encapsulated Security Payload (ESP) und Authentication Header (AH). Zum automatischen Schlüsselaustausch zwischen zwei IPSec Endpunkten werden die Protokolle Internet Security Association and Key Managment Protokoll (ISAKMP) und Internet Key Exchange Protokoll (IKE) spezifiziert.

Die IPSec Architektur unterscheidet zwischen Transport- und Tunnel Mode. Der Transport Mode definiert eine Host zu Host Verbindung, die mit IPSec abgesichert wird, der Tunnel Mode definiert eine Host zu Netwerk oder Netzwerk zu Netzwerk Verbindung, die mit IPSec geschützt wird.

### <span id="page-8-0"></span>3.2.1 Security Policy

Um entscheiden zu können, welche Sicherheitsprotokolle (ESP oder AH im Transport oder Tunnel Mode) für eine bestimmte Verbindung zwischen Sender und Empfänger angewandt werden sollen, wird eine Security Policy festgelegt.

Listing 1: Security Policy

```
1 0.0.0.0/0[any] 192.168.170.32/28[any] any<br>in ipsec
 3 esp/tunnel/192.168.170.33-192.168.170.36/require<br>created: Dec 20 15:09:29 2006 lastused: Dec 20 15:12:38 2006
created: Dec 20 15:09:29 2006<br>5 lifetime: 0(s) validtime: 0(s)
               spid=16393 seq=3 pid=83738
7 referred 79 192 . 168 . 170 . 32/28 [ any ] 0 . 0 . 0 . 0/0 [ any ] any
0ut ipsec<br>11 esp/tunnel/192.168.170.36−192.168.170.33/require
created: Dec 20 15:09:29 2006 lastused: Dec 20 15:12:38 2006<br>13 lifetime: 0(s) validtime: 0(s)
               spid=16392 seq=0 pid=83738
15 referred referred
```
Listing [1](#page-8-2) stellt zwei Security Policies dar. Die erste Policy beschreibt einen IPSec Tunnel mit den Sourceadressen (0.0.0.0/0) und den Zieladressen 192.168.170.32/28 (Zeile 1). Diese Policy betrifft eingehende IP-Pakete (Zeile 2), die mit ESP im Tunnel Mode zwischen den IPSec Servern 192.168.170.33 und 192.168.170.36 abzusichern sind (Zeile 3).

Die zweite Policy beschreibt den oben beschriebenen Tunnel in der Gegenrichtung und wird beim Versenden von IP Paketen verwendet. Man erkennt, dass SP's immer unidirektional selektieren. Security Policies werden in der Security Policy Database (SPD) gespeichert.

# <span id="page-8-1"></span>3.2.2 Security Associations (SA)

Wie in RFC4301 [\[KS05\]](#page-37-2) beschrieben, sind Security Associations (SA) ein wesentlicher Bestandteil von IPSec. Eine SA definiert unidirektional das Protokoll (ESP oder AH) und die Schlüssel zum Ver- und Entschlüsseln von Paketen, die zwischen Sender und Empfänger zur Anwendung kommen. Für eine bidirektionale Verbindung sind zwei SA's notwendig, eine SA vom Sender zum Empfänger und eine in Gegenrichtung. Sollen sowohl ESP als auch AH angewandt werden, sind für beide Protokolle unterschiedliche SA's auszuverhandeln.

Eine Security Association wird durch folgende Parameter definiert:

- Security Parameter Index (SPI) : Ein 32bit Wert Index, der die Zuordnung von IP-Paketen zur zugehörigen SA ermöglicht.
- AH Authentifzierungsalgorithmus und der zugehörige Schlüssel (wenn AH verwendet wird).
- ESP Authentifizierungsalgorithmus und der zugehörige Schlüssel (wenn ESP Authentifizierung verwendet wird).
- ESP Integritätsalgorithmus und der zugehörige Schlüssel (wenn ESP zur Sicherung der Integrität von IP Paketen verwendet wird).
- ESP Authentifizierungs- und Integritätsalgorithmus und zugehörige Schlüssel (wenn ESP zur Authentifizierung und Integritätssicherung von IP Paketen verwendet wird).
- Lebenszeit der SA: Nach Ablauf eines Timers muss die SA und der zugehörige SPI neu ausverhandelt werden.

Die Security Associations werden in der Security Association Database abgelegt.

Listing 2: Security Association

<span id="page-9-1"></span>

|     | 1   192.168.170.36 192.168.170.33                                 |
|-----|-------------------------------------------------------------------|
|     | esp mode=tunnel spi=120167668(0x07299cf4) reqid=0(0x00000000)     |
| -3  | E: 3des-cbc 2280a815 2cffaaea 0e112358 3f6f9333 c175c3f9 a17f6c27 |
|     | A: hmac-shal 500e8b4d e170aeca c3251814 22770f78 e328ef44         |
| -5  | $seq=0x0000006b$ replay=4 flags=0x00000000 state=mature           |
|     | created: Dec 20 15:09:56 2006 current: Dec 20 15:13:47 2006       |
|     | diff: $231(s)$ hard: $300(s)$ soft: $240(s)$                      |
|     | last: Dec 20 15:13:46 2006 hard: $0(s)$ soft: $0(s)$              |
| - 9 | current: $22408(bytes)$ hard: $0(bytes)$ soft: $0(bytes)$         |
|     | allocated: 107 hard: 0 soft: 0                                    |
| 11  | $sadb_seq=1$ $pid=83995$ $refcnt=2$                               |
|     |                                                                   |

In Listing [2](#page-9-1) ist der Inhalt einer SAD dargestellt. Die abgespeicherte SA beschreibt einen Tunnel (mode=tunnel) der mit ESP abgesichert wird (Zeile 2). Weiters ist in Zeile 3 und 4 der Verschlüsselungsalgorithmus  $(E: )$  und der Authentifizierungsalgorithmus  $(A: )$  angeführt. In Zeile 5 ist die aktuelle Sequence Number ersichtlich seq=0x0000006b, die zum Schutz vor Replay Attacken dient.

#### <span id="page-9-0"></span>3.2.3 Zusammenspiel SA, SP

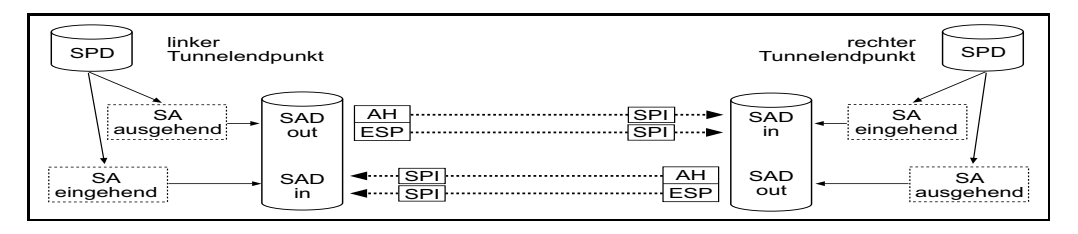

<span id="page-9-2"></span>Abb. 2: Zusammenspiel SA, SAD, SDP [\[Lin06\]](#page-37-3)

Durch eine Security Policy wird festgelegt, welche Sicherheitsprotokolle mit welchen Eigenschaften zwischen IPSec Servern zur Anwendung kommen. Diese Policy wird in der Security Policy Database abgelegt. Aus der Policy wird die Security Association abgeleitet. Eine SA beschreibt eine spezifische IPSec Verbindung zwischen zwei IPSec Endpunkten inklusive der verwendeten Algorithmen und deren Schlüssel. Gespeichert werden SA's in der Security Association Database. Der Security Parameter Index dient als Primärschlüssel in der SAD, um eingehende Pakete einer SA zuordnen zu können.

# <span id="page-10-0"></span>3.2.4 Encapsulated Security Payload (ESP)

Das ESP Protokoll wird in RFC4303 [\[Ken05b\]](#page-37-4) beschrieben und stellt die Sicherheitsdienste Vertraulichkeit, Authentifizierung des Senders, Datenintegrität, Schutz vor Replay Attacken und Vertraulichkeit des Verbindungsablaufes (nur im Tunnel Mode,siehe [3.2.6\)](#page-11-0) und wenn genügend Daten zwischen IPSec Verbindungspartnern ausgetauscht werden) zur Verfügung.

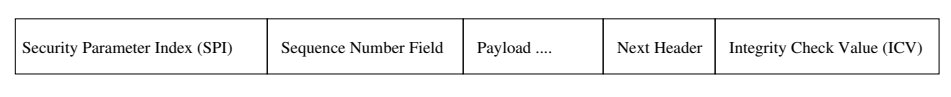

#### <span id="page-10-2"></span>Abb. 3: ESP Paket

Abbildung [3](#page-10-2) veranschaulicht den Aufbau eines ESP-Paktes:

- Der Security Parameter Index (SPI) dient dem Empfänger, um das Paket einer SA zuordnen zu können.
- Die Sequence Number dient zum Schutz vor Replay Attacken und entspricht einer per-SA Sequence Number. Bei jedem ESP-Paket, das verschickt wird, muss die Sequence Number erhöht werden.
- Der Type der Payload wird durch das Next Header Feld bestimmt. Wird ein Ver $s$ chlüsselungsalgorithmus verwendet, der einen Initialization Vector (IV) benötigt, findet sich dieser IV ebenfalls in der Payload wieder.
- Das Next Header Feld identifiziert den Typ der Payload nach dem ESP Header. Dies kann z.B. IPv4 (Typ 4) oder TCP (Typ 6) sein.
- Der Integrity Check Value (ICV) ist die Prüfsumme des Paketes. Welcher Algorithmus zur Anwendung kommt, wird durch die SA festgelegt. Algorithmen können z.B. SHA256, AES, SHA1 oder MD5 sein.

#### <span id="page-10-1"></span>3.2.5 Authentication Header (AH)

Das Authentication Header Protokoll wird in RFC4302 [\[Ken05a\]](#page-37-5) beschrieben und soll Datenintegrität, Authentifizierung des Senders und Schutz vor Replay Attacken gewährleisten.

Da ESP im Tunnel Mode die gleichen Dienste bietet, wird in der Praxis meist auch nur ESP verwendet. Beim Aufbau der Teststellung für diese Bachelorarbeit kommt ebenfalls nur ESP zum Einsatz. Es wird daher hier nur der Vollständigkeit halber auf AH eingegangen.

AH versucht eine möglichst große Anzahl von Feldern des IP-Headers zu schützen. Da einige Felder aber durch Router verändert werden (z.b. Time-to-Live (TTL)), sind diese vom Schutz durch AH ausgenommen.

In Abbildung [4](#page-11-1) ist der Aufbau eines AH Paketes dargestellt. Die Felder des Paketes haben die gleiche Bedeutung wie die eines ESP Paketes (Vergleiche [3.2.4\)](#page-10-0).

| Next Header | Security Parameter Index (SPI) | Sequence Number Field | Integrity Check Value (ICV) |
|-------------|--------------------------------|-----------------------|-----------------------------|
|             |                                |                       |                             |

<span id="page-11-1"></span>Abb. 4: AH Paket

# <span id="page-11-0"></span>3.2.6 Transport / Tunnel Mode

IPSec kann zum Schutz von Host-zu-Host (Transport-Mode), Host-zu-Netzwerk (Tunnel-Mode) und Netzwerk-zu-Netzwerk (Tunnel-Mode) Verbindungen verwendet werden.

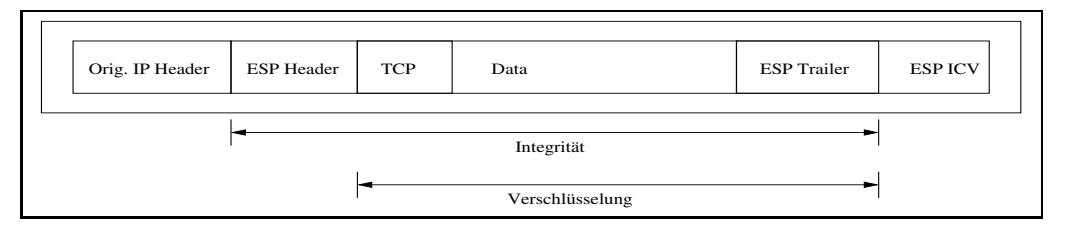

<span id="page-11-2"></span>Abb. 5: ESP Paket im Transport Mode

Abbildung [5](#page-11-2) stellt ein IPv4 Paket, das im Transport Modus übertragen wird, dar. Nach dem originalen IP-Header, der unverändert bleibt, folgt der ESP Header wie in [3.2.4](#page-10-0) beschrieben. In diesem Beispiel hätte das ESP Next Header Feld den Wert 6, da auf den ESP Header ein TCP Paket folgt. Auf das TCP Paket und die Nutzdaten (Data) folgt noch der ESP Trailer und der ESP IV. Die Integrität des Paketes wird für die Felder ESP Header, TCP, Data und ESP Trailer gewährleistet. Verschlüsselt sind nur die Felder TCP, Data und ESP Trailer. Dies ist auch der wesentliche Unterschied zum Authentication Header Protokoll, das keine Verschlüsselung bietet, aber die Integrität auch für Teile des originalen IP-Headers gewährleistet.

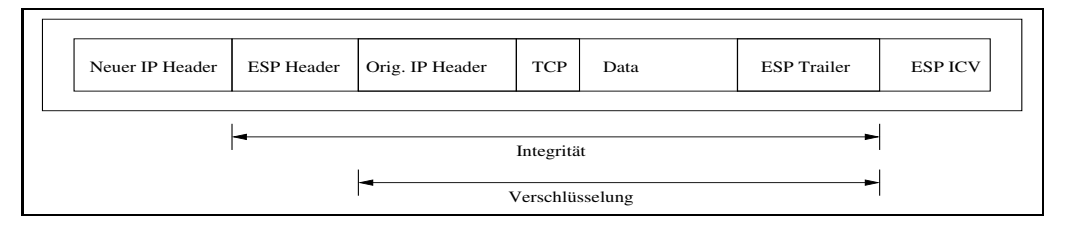

<span id="page-11-3"></span>Abb. 6: ESP Paket im Tunnel Mode

Wie in Abbildung [6](#page-11-3) dargestellt, ändert sich der Aufbau des Paketes im Tunnel Modus. Der originale IP-Header wird in die Payload verschoben. Im Unterschied zum Transport Modus werden sowohl Integrität, als auch Vertraulichkeit für den originalen IP-Header gewährleistet. ESP bietet im Tunnel Mode somit die gleichen Dienste wie AH.

# <span id="page-12-0"></span>3.3 Internet Security Association and Key Managment Protokoll / (ISAKMP) / Internet Key Exchange Protokoll (IKE)

Die Protokolle ISAKMP und IKE werden verwendet, um IPSec SA's in einer abgesicherten Weise auszuverhandeln. SA's werden von IPSec Verbindungspartner benötigt, um IP Pakete mit zuvor via IKE ausverhandelten Algorithmen zu ver- und entschlüsseln (siehe [3.2.2\)](#page-8-1).

Das ISAKMP Protokoll ist in RFC2408 [\[MSST98\]](#page-37-6) spezifiziert. Es beschreibt eine Möglichkeit, SA's zu verwalten (ausverhandeln, hinzufügen, ändern und löschen). ISAKMP ist kein spezielles Protokoll zum Austausch von Schlüsseln, es stellt lediglich ein Framework zur Verfügung. Dies bedeutet, dass ISAKMP von speziellen Verschlüsselungsalgorithmen, Algorithmen zum Erzeugen von kryptografischen Schlüsseln und Security Mechanismen losgelöst ist. ISAKMP kann zum Ausverhandeln von SA's für unterschiedliche Dienste verwendet werden (z.b. OSPF, IPSec usw.).

ISAKMP soll unter anderem vor Denial of Service (DoS), Übernahme von Verbindungen (Hijacking) und Man in the Middle Attacken schützen.

Das Internet Key Exchange Protokoll Version 1 (IKEv1) wird in RFC 2409 [\[HC98\]](#page-37-7) beschrie-ben. Diese RFC wurde durch den RFC4306 (IKEv2) [\[Kau05\]](#page-37-8) abgelöst. Da OpenBSD aber derzeit nur IKEv1 implementiert, wird hier nur diese Version erläutert. IKE definiert ein Protokoll zum sicheren Erzeugen von kryptografischen Schlüsseln für SA's. Dies wird durch die Kombination der beiden Protokolle OAKLEY [\[Orm98\]](#page-37-9) und SKEME [\[Kra96\]](#page-37-10) erreicht.

Ebenso wie ISAKMP ist IKE ein generisches Protokoll, das zum Generieren und Ausverhandeln von Sessionschlüsseln für alle möglichen Anwendungsfälle gedacht ist (z.B. OSPF, SNMPv3, IPSec usw.). Für welche Anwendung IKE die Schlüsseln ausverhandeln soll, wird in einem eigenen Dokument festgelegt, einer sogenannten Domain of Interpretation (DOI) . Für IPSec legt diese Domain of Interpretation der RFC2407 [\[Pip98\]](#page-37-11) fest.

Der Verbindungsaufbau zwischen 2 Partnern via ISAKMP wird in zwei Phasen unterteilt.

Phase 1 legt die sogenannte ISAKMP Security Association fest. Diese muss pro Verbindung zwischen zwei ISAKMP-Servern nur einmal ausverhandelt werden. Alle weiteren SA's werden von dieser abgeleitet.

Als Attribute werden der Verschlüsselungsalgorithmus festgelegt, der Hash Algorithmus, die Authentifizierungsmethode und die Diffie-Hellman Gruppe (Festlegung der öffentlichen Werte g und p. g ist in den meisten Fällen die Dezimalzahl 2, Gruppe 2 definiert eine Primzahl p mit der L¨ange 1024 Bit, Gruppe 5 verwendet 1536 Bit).

Da die Phase 1 dem Aufbau einer abgesicherten Verbindung dient, wird IKE zum Generieren und dem Austausch von Schlüsseln benötigt. Es wird hier zwischen zwei Varianten unterschieden:

- Im Main Mode werden zwei Nachrichten für das Ausverhandeln der Policy, zwei Nachrichten zum Austausch der öffentlichen Deffie-Hellman Werte und zwei Nachrichten um den Deffie-Hellman Austausch zu authentifizieren versandt.
- Im Aggressive Mode werden bereits in den ersten beiden Nachrichten die Policy, die öffentlichen Deffie-Hellman Werte und die Identitäten ausgetauscht. Weiters authenti-

fiziert die zweite Nachricht den Client der Verbindung. Eine dritte Nachricht authentifiziert den Initiator des Austauschs und dient dem Client als Beweis, dass die Nachricht auch wirklich von diesem Initiator gesendet wurde.

Nachteil des Agressive Modes ist, dass keine Prüfung der Identität erfolgen kann. Diese werden vor dem Ausverhandeln eines gemeinsamen Schlüssels ausgetauscht und können daher nicht verschlüsselt werden.

Phase 2 dient dem Ausverhandeln der SA's für ein bestimmtes Service (in diesem Fall IP-Sec). Da sich diese Phase der bereits durch die ISAKMP Security Association gesicherten Verbindung bedient, wird dieser Modus "Quick Mode" genannt. Dieser bedient sich der bereits durch die ISAKMP Security Association gesicherten Verbindung und kann daher nur dann zum Einsatz kommen, wenn bereits eine ISAKMP SA besteht. Auf eine Authentifizierung kann Dank der vorhergehnden Phase 1 verzichtet werden, Quick Mode dient rein dem Austausch von Sessionschlüsseln.

IKE bietet als Authentifizierungsmöglichkeiten entweder Public Key Verfahren (RSA, Ditital Signature Standard (DSS)) oder einen zuvor definierten und allen Verbindungspartnern bekannten Schlüssel (Pre-Shared Key).

### <span id="page-14-0"></span>4 Praktischer Teil

Es wurde eine Teststellung aufgebaut und verschiedene Test durchgeführt. Zwei LANs mit RFC1918 [\[RMK](#page-37-12)+96] IP Adressen wurden über ein öffentliches Netzwerk miteinander verbunden. Diese Verbindung wurde mit IPSec im ESP Tunnel Modus gesichert. Untersucht wurde, welche Wege die Signalisierung und der Mediastream im Netzwerk nehmen.

Zuerst folgt eine Beschreibung des Testsetups und der verwendeten Software, danach die getesteten Szenarien und die Ergebnisse der durchgeführten Tests.

#### <span id="page-14-1"></span>4.1 Testsetup

In diesem Teil werden die bei den Tests verwendeten Komponenten und deren Konfiguration kurz beschrieben.

### <span id="page-14-2"></span>4.1.1 OpenBSD

OpenBSD (<http://www.openbsd.org>, Stand 27. Februar 2007) ist ein auf der Berkeley Software Distribution basierendes frei verfügbares UNIX. Bei der Entwicklung wurde vor allem auf die Sicherheit des Systems geachtet. Daher eignet sich OpenBSD besonders als IPSec Gateway. Für diese Arbeit kam Version 4.0 zum Einsatz. OpenBSD implementiert den IPSec Stack im Kernelspace (Ring 0) des Betriebssystems. Zur Konfiguration und Administration des IPSec Stacks dient das Userspace Tool ipsecctl(8) und der Daemon isakmpd. Dieser Daemon implementiert die Protokolle ISAKMP und IKE (siehe [3.3\)](#page-12-0). ipsecctl bedient sich der Konfigurationsdatei /etc/ipsec.conf. Dort werden IPSec Verbindungen konfiguriert. isakmpd wird ebenfalls durch die Datei /etc/ipsec.conf konfiguiert. Zusätzlich befinden sich aber noch weitere Konfigurationselemente in der Datei /etc/isakmpd/isakmpd.policy.

#### <span id="page-14-3"></span>4.1.1.1 Konfiguration OpenBSD

Es wurde ein Tunnel zwischen zwei OpenBSD Gateways konfiguriert. Abbildung [7](#page-14-4) zeigt die Netzwerkkonfiguration und die verwendeten IP-Adressen.

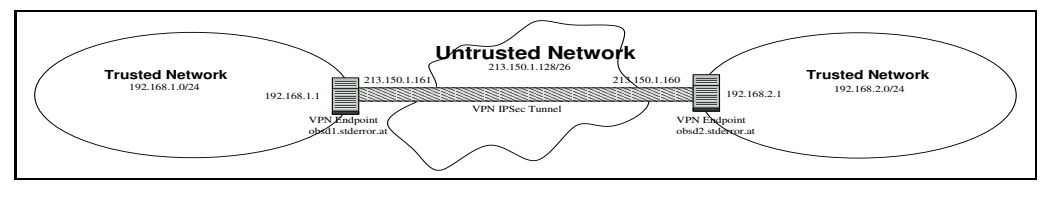

<span id="page-14-4"></span>Abb. 7: Netzwerkkonfiguration OpenBSD

Die beiden OpenBSD Server haben die ¨offentlichen IP-Adressen 213.150.1.161 (obsd1.stderror.at) und 213.150.1.160 (obsd2.stderror.at). Diese beiden Adressen dienen der Verbindung der beiden privaten Netzwerke 192.168.1.0/24 bzw. 192.168.2.0/24.

Auf Server OBSD1 wurde folgender Policy in der Datei /etc/ipsec.conf definiert:

<span id="page-15-1"></span>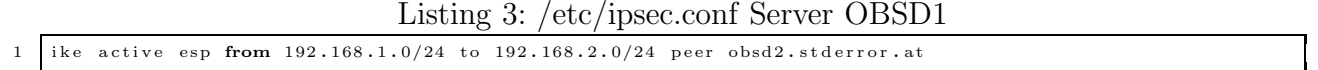

Es sollen alle IP-Pakete, die zwischen den beiden Netzen 192.168.1.0/24 und 192.168.2.0/24 ausgetauscht werden, mit ESP im Tunnel Modus abgesichert werden. Die Verbindungsschlüssel werden automatisch mit IKE erzeugt. Als Verbindungspartner wird der Server obsd2.stderror.at definiert. Der Parameter active bewirkt, dass der ISAKMP Daemon, der die Protokolle ISAKMP und IKE (siehe [3.3\)](#page-12-0) implementiert, sofort mit dem Ausverhandeln der SA's beginnt und nicht erst bei der ersten Anfrage des Verbindungspartners. Zu diesem Zweck müss der UDP Port 500 auf beiden IPSec Endpunkten erreichbar sein. Sollten die Server mit einer Firewall geschützt werden, muss darauf geachtet werden, dass eben dieser Port erreichbar ist.

OBSD2 definiert den gleichen Tunnel in die Gegenrichtung:

<span id="page-15-2"></span>![](_page_15_Picture_1235.jpeg)

Wie man leicht erkennen kann, wurden die IP-Adressen und der Name des Verbindungspartners ausgetauscht. Die Pakete werden in diesem Fall von dem Netzwerk 192.168.2.0/24 versandt und als Gegenstelle dient der Server obsd1.stderror.at.

Des Weiteren muss noch der Daemon isakmpd konfiguriert und gestartet werden. Die Konfiguration besteht aus der schon oben erw¨ahnten Datei /etc/ipsec.conf und einer Datei /etc/isakmpd/isakmpd.policy. isakmpd.policy bestimmt welche Parameter die spezifi $s$ chen Security Associations (vergleiche [3.2.2\)](#page-8-1) enthalten müssen.

Listing 5: /etc/isakmpd/iskmpd.policy

```
1 Authorizer: "POLICY"<br>Conditions: app-domain == "IPsec<sub>u</sub>policy" &&z<br>esp-enc_alg != "null" -> "true";
```
Es sind nur IPSec SA's zu verhandeln, die ESP als Protokoll beinhalten und deren ESP Verschlüsselungsalgorithmus ungleich "null" ist, die also einen Verschlüsselungsalgorithmus verwenden (z.b. Advanced Encrypten Standard (AES) ). ISAKMPD kann entweder manuell durch das Kommando /sbin/isakmpd oder automatisch beim Betriebssystemstart durch den Eintrag isakmpd flags = '' in der Datei /etc/rc.conf gestartet werden.

Mit dem Userspace-Kommando ipsecctl -f /etc/ipsec.conf wird die Policy in die im Kernel befindliche Security Police Database geladen. **ipsectl** -s flow zeigt die definierten Policies an:

![](_page_15_Picture_1236.jpeg)

<span id="page-15-0"></span>![](_page_15_Picture_1237.jpeg)

![](_page_15_Picture_1238.jpeg)

flow esp in from  $192.168.2.0/24$  to  $192.168.1.0/24$  peer  $213.150.1.160$  $\frac{21}{3}$  srcid 213.150.1.161/32 dstid 213.150.1.160/32 type use

Listing [6](#page-15-0) zeigt die definierten Policies. Zeile 1 bereibt die Policies für eingehende Pakete. Diese werden mit ESP verschlüsselt und vom Verbindungspartner 213.150.1.160 versandt. Der innere IP Header enthält IP Pakete mit Sourceadressen aus dem Netz 192.168.1.0/24 und Destinationadressen aus dem Netz 192.168.2.0/24.

Durch den schon oben erwähnten Parameter active in der Datei /etc/ipsec.conf werden die Security Associations sofort ausverhandelt. Diese können mit ipsecctl −s sa angezeigt werden:

Listing 7: SAD

```
1 esp tunnel from 213.150.1.161 to 213.150.1.160 spi 0x9488ba37 auth hmac-sha2-256 enc aes \
      p tunner Hom 215.150.1.161 to 215.150.1.160 spr 0x94666820 auth mmac-snaz<br>authkey 0x56dc2d8271d91c51101b87cab09783012e80820f14d82040d904791c140554c5
9 enckey 0xe75e29171ce142cb9133bb6cff6c4ea0<br>| esp tunnel from 213.150.1.160 to 213.150.1.161 spi 0x0ceebee4 auth hmac-sha2-256 enc aes
5 authkey 0x280203a680801111980136735fe553428c60dec100ad3152d11244a896422d72
      enckey 0 xa887d148c59a85ba36c3b392d3bbfdfb
```
In Listing [7](#page-16-0) sind zwei Security Associations dargestellt. Die Zeilen 1 bis 3 beschreiben eine SA, die einen IPSec Tunnel, der mit ESP gesichert wurde, definiert. Man erkennt den Authentifizierungsalgorithmus hmac-sha2-256 und den Verschlüsselungsalgorithmus Advanced Encryption Standard (AES). Zeile 2 enthält den Authentifizierungsschlüssel und in Zeile 3 ist der Verbindungsschlüssel abgebildet.

<span id="page-16-1"></span>Zusätzlich muss noch in /etc/sysctl.conf das Weiterleiten von IP Paketen aktiviert werden.

Listing 8: Weiterleiten von IP Paketen via sysctl

net . ip . forwarding=1

Dies ist auch erforderlich, um den Clients im LAN1 und LAN2 eine Verbindung mit dem ¨offentlichen Netz zu erm¨oglichen. Es wurde auf beiden Servern Network Address Translation (NAT) [\[SE01\]](#page-38-0) konfiguriert. OBSD1 verbindet LAN1 mit dem öffentlichen Netz, OBSD2 Clients im LAN2. Konfiguriert wird NAT unter OpenBSD durch folgende Einträge in /etc/pf.conf:

Listing 9: Firewallkonfiguration

<span id="page-16-2"></span>![](_page_16_Picture_1140.jpeg)

Zeile 1 bewirkt, dass der Paketfilter in allen Paketen mit der Source IP-Adresse 192.168.1.2 eben diese Source IP Adresse auf die IP Adresse des externen Interfaces ändert. Auf dem Server OBSD1 wäre das zum Beispiel 213.150.1.161. OpenBSD ändert normalerweise auch die Source Ports der UDP und TCP Pakete. Die IP Telefone müssen jedoch für eine funktionierende SIP Session in das öffentliche Netz ihre externe IP Adresse kennen. Dazu dient das Protokoll Simple Traversal of User Datagram Protocol (UDP) Through Network Address Translators (STUN) [\[RWHM03\]](#page-37-13). Dieses Protokoll funktioniert allerdings nicht, wenn die Source Ports verändert werden. Der Eintrag static-port in Zeile 3 verhindert das Umschreiben der Ports.

Zeile 5 aktiviert eine sogenannte Stateful Inspection der TCP und UDP Pakete. Der Paketfilter merkt sich ausgehenden Verbindungen (Source IP, Source Port, Destination IP, Destination Port) und ermöglicht ein Antworten.

OpenBSD bietet auch ein Netzwerkinterface Namens enc0. Werden Pakete mit Hilfe des Tools tcpdump(1) auf diesem Netzwerkinterface aufgezeichnet, sind die verschlüsselten Daten im Klartext sichtbar. Dies ist möglich, da der OpenBSD Server als IPSec Gateway die privaten Schlüssel kennt.

#### <span id="page-17-0"></span>4.1.2 OpenSER

OpenSER (<http://openser.org>, Stand 27. Februar 2007) ist ein frei verfügbarer SIP Proxy. Für die Teststellung wurde Version 1.1.0 verwendet. Unter OpenBSD musste die Version 1.1.0 aus dem CVS ausgecheckt werden, da die downloadbare tar.gz Datei einen Fehler enthält und sich nicht kompilieren ließ.

Als Datenbankbackend für OpenSER kam PostgreSQL (<http://postgresql.org>, Stand 27. Februar 2007) in der Version 8.1.5 zum Einsatz. Leider unterstützt OpenSER in der Version 1.1.0 PostgreSQL nicht unter OpenBSD. Der Patch im Anhang A ermöglicht das Kompilieren von OpenSER mit Postgres als Datenbankbackend unter OpenBSD. Damit sich der SIP Proxy ordnungsgemäß zur Datenbank verbinden kann, muss die maximale Anzahl der verfügbaren Semaphoren im Betriebssystem erhöht werden. Dies geschieht in der Datei /etc/sysctl.conf:

#### Listing 10: SEMMNS

<span id="page-17-2"></span>kern.seminfo.semmns=120

 $max_{1}$  connections = 80

Zusätzlich muss die Anzahl der möglichen Datenbankverbindungen erhöht werden. Dies geschieht unter dem User \_postgressql in der Datei data/postgres.conf:

Listing 11: max connections

<span id="page-17-3"></span>

Installiert wurde OpenSER auf dem Server OBSD1. Dadurch ist der SIP Proxy sowohl für die internen User Agents, als auch für Clients, die sich im öffentlichen Netz befinden, erreichbar.

Als Client wurde ein Windows Softphone verwendet (X-Lite Version 3.0 <http://www.xten.com>).

#### <span id="page-17-1"></span>4.1.3 Netzwerkaufbau

In Abbildung [8](#page-18-3) ist der Netzwerkaufbau der verwendeten Teststellung dargestellt.

Für die unter [4.2](#page-18-0) beschriebenen Szenarien wurden SIP User Agents (Windows Softphone Xlite 3.0) in beiden privaten und im öffentlichen Netz aufgestellt. Die beiden privaten Netze wurden wie in [4.1.1.1](#page-14-3) dargestellt, mit einem IPSec ESP Tunnel verbunden. Als SIP Proxy für die beiden UA in den internen Netzen dient OpenSER auf dem der Server OBSD1. Dieser Server verbindet auch die internen Clients im LAN1 mit dem öffentlichen Netzwerk. Dies geschieht durch Network Address Translation (NAT) (siehe [4.1.1.1\)](#page-14-3). Der Server OBSD2 verbindet durch NAT die Clients im LAN2 mit dem öffentlichen Netz.

![](_page_18_Figure_1.jpeg)

<span id="page-18-3"></span>Abb. 8: Netzwerkaufbau

Der UA im öffentlichen Netz bedient sich eines frei verfügbaren SIP Proxies (<http://ekiga.org>).

# <span id="page-18-0"></span>4.2 Durchgeführte Tests und deren Ergebnisse

In den folgenden Kapiteln werden die getesteten Szenarien und deren Ergebnisse beschrieben. Nach einer Erklärung der durchgeführten Tests im Abschnitt Aufbau, folgen die Ergebnisse im Abschnitt Ergebnisse. Zuerst wurde eine LAN zu LAN Verbindung getestet. Danach folgte ein Verbindungstest des Clients im LAN 192.168.2.0/24 zu einem Client, der sich im öffentlichen Netzwerk befand. Abschließend wurde ein Anruf des öffentlichen Clients zum Client im LAN 192.168.2.0/24 untersucht.

# <span id="page-18-1"></span>4.2.1 SIP Session LAN1 zu LAN2

Hier wurde eine SIP-Session zwischen LAN1 und LAN2 analysiert. Es sollte untersucht werden, ob die Signalisierung und der Mediastream unterschiedliche Wege im Netzwerk nehmen. Der User Agent mit der Adresse 192.168.1.2 baut dazu eine SIP Session zu dem User Agent mit der Adresse 192.168.2.2 auf.

# <span id="page-18-2"></span>4.2.1.1 Aufbau

Zuerst wurde ein Verbindungsaufbau von UA1 zu UA2 simuliert. Auf einen Test in Gegenrichtung wurde verzichtet, da hier keine Unterschiede beim Verlauf der Signalisierung oder des Mediastreams im Netzwerk zu erwarten sind. Zuerst registieren sich beide User Agents am SIP Proxy, danach folgt der Aufbau der Session von UA1 zu UA2.

![](_page_19_Figure_1.jpeg)

<span id="page-19-3"></span>Abb. 9: Kommunikation LAN1 - LAN2

#### <span id="page-19-0"></span>4.2.1.2 Ergebnisse

Die Registrierung des UA1 am SIP-Proxy erfolgt im lokalen LAN1, dies hat keine Auswirkungen auf den bestehenden IPSec Tunnel.

Listing 12: Register Request UA1 obsd1@192.168.1.2

<span id="page-19-1"></span>

| Via: $\text{SIP}/2.0/\text{UDP}$ 192.168.1.2:23416; branch=z9hG4bK-d87543-0d5b2a6fc544322c-1--d87543-; rport |
|----------------------------------------------------------------------------------------------------|
|                                                                                                    |
|                                                                                                    |
|                                                                                                    |
|                                                                                                    |
|                                                                                                    |
|                                                                                                    |
|                                                                                                    |
|                                                                                                    |
|                                                                                                    |
|                                                                                                    |
|                                                                                                    |

Listing [12](#page-19-1) zeigt, dass der Register Request direkt vom User Agent 1 mit der Adresse 192.168.1.2 an den SIP Proxy mit der Adresse 192.168.1.1 versandt wird (Zeile1). Es erfolgt daher keine Kommunikation über die mit IPSec gesicherte Verbindung. Als Contact Adresse verwendet das Softphone die konfigurierte Adresse im LAN1 (Zeile 8).

Listing 13: Register Request UA2 obsd2@192.168.2.2

<span id="page-19-2"></span>

|                | Enc IPv4, SPI 0xa43e4f41, authentic, confidential                                                                                                  |
|----------------|----------------------------------------------------------------------------------------------------|
| $\overline{2}$ | Internet Protocol, Src: 213.150.1.160 (213.150.1.160), Dst: 213.150.1.161 (213.150.1.161)                                                          |
|                | Internet Protocol, Src: 192.168.2.2 (192.168.2.2), Dst: 192.168.1.1 (192.168.1.1)                                                                  |
| $\overline{4}$ | User Datagram Protocol, Src Port: 37342 (37342), Dst Port: 5060 (5060)                                                                             |
|                | Session Initiation Protocol                                                                                                    |
| 6              | Request-Line: REGISTER sip:obsd1.stderror.at SIP/2.0                                                                                               |
|                | Message Header                                                                                                    |
| 8              | Via: SIP/2.0/UDP 192.168.2.2:37342;branch=z9hG4bK-d87543-c13b4e4b990b7718-1--d87543-;rport                                                         |
|                | Max-Forwards: 70                                                                                                    |
| 10             | Contact: $\langle \sin \theta \cdot \cos 2\theta \cdot 192.168.2.2 \cdot 37342; \sin \theta \cdot \cos \theta \cdot 748 \cdot e01b6c0771d \rangle$ |
|                | To: "obsd2" <sip:obsd2@obsd1.stderror.at></sip:obsd2@obsd1.stderror.at>                                                                            |
| 12             | From: " $obsd2$ " $<$ sip: $obsd2@obsd1$ .stderror.at $>$ ; $tag=$ =65e9f53                                                                        |
|                | $Call$ -ID: M2FjYzAwZTg3MzE1YzYwYWRmNWY4N2IxY2UxZDcxMTk.                                                                                           |
| 14             | CSeq: 2 REGISTER                                                                                                    |
|                | Expires: 3600                                                                                                    |
| 16             | Allow: INVITE, ACK, CANCEL, OPTIONS, BYE, REFER, NOTIFY, MESSAGE, SUBSCRIBE, INFO                                                                  |
|                | User-Agent: X-Lite release 1006e stamp 34025                                                                                                    |
| 18             | $Content-Length: 0$                                                                                                    |
|                |                                                                                                    |

In Listing [13](#page-19-2) ist der Register Request des User Agents 2 an den SIP Proxy angeführt. Zeile 1 lässt erkennen, dass es sich um ein verschlüsseltes Paket (Enc) mit dem Security Parameter Index (SPI, vergleiche [3.2.4\)](#page-10-0) 0xa43e4f41 handelt. Der äußere IP Header des ESP Paketes enthält die öffentlichen Absenderadresse des Servers OBSD1 und als Empfänger die öffentliche Adresse des Server OBSD2. Der innere IP Header enthält die ursprünglichen Adressen des User Agents UA2 und des SIP Proxies. Als Contact Adresse dient die Adresse des User Agent im LAN2 192.168.2.2.

Ruft nun der User Agent 1 den User Agent 2 an, wird von UA1 folgender INVITE Request generiert:

Listing 14: Invite Request UA1 -> SIP-Proxy

<span id="page-20-0"></span>

|                | Internet Protocol, Src: 192.168.1.2 (192.168.1.2), Dst: 192.168.1.1 (192.168.1.1)          |
|----------------|--------------------------------------------------------------------------------------------|
| $\overline{2}$ | User Datagram Protocol, Src Port: 23416 (23416), Dst Port: 5060 (5060)                     |
|                | Session Initiation Protocol                                                                |
| 4              | Request-Line: INVITE sip:obsd2@obsd1.stderror.at SIP/2.0                                   |
|                | Message Header                                                                             |
| 6              | Via: SIP/2.0/UDP 192.168.1.2:23416;branch=z9hG4bK-d87543-5f0c1627b5382207-1--d87543-;rport |
|                | Max-Forwards: 70                                                                           |
| 8              | Contact: $\langle$ sip:obsd1@192.168.1.2:23416>                                            |
|                | To: "obsd2@obsd1.stderror.at" <sip:obsd2@obsd1.stderror.at></sip:obsd2@obsd1.stderror.at>  |
| 10             | From: "obsd1" < sip:obsd1@obsd1.stderror.at>;tag=7938f312                                  |
|                | Call-ID: MzMyNGEyMWQ1M2ZjMWVkMTFjYzQwNDQyNGNiMjExNWE.                                      |
| 12             | $CSeq: 1$ INVITE                                                                           |
|                | Allow: INVITE, ACK, CANCEL, OPTIONS, BYE, REFER, NOTIFY, MESSAGE, SUBSCRIBE, INFO          |
| 14             | Content-Type: application/sdp                                                              |
|                | User-Agent: X-Lite release 1006e stamp 34025                                               |
| 16             | Content-Length: 273                                                                        |
|                | Message body                                                                               |
| 18             | Session Description Protocol                                                               |
|                | Session Description Protocol Version (v): 0                                                |
| 20             | Owner/Creator, Session Id (o): - 0 2 IN IP4 192.168.1.2                                    |
|                | Session Name (s): CounterPath X-Lite 3.0                                                   |
| $^{22}$        | Connection Information (c): IN IP4 $192.168.1.2$                                           |
|                | Time Description, active time $(t)$ : 0 0                                                  |
| 24             | Media Description, name and address $(m)$ : audio 24014 RTP/AVP 107 119 0 98 8 3 101       |
|                | Media Attribute (a): $f m t p : 101 0-15$                                                  |
| 26             | Media Attribute (a): rtpmap: $107$ BV32/16000                                              |
|                | Media Attribute (a): rtpmap:119 BV32-FEC/16000                                             |
| 28             | Media Attribute (a): rtpmap: 98 iLBC/8000                                                  |
| 30             | Media Attribute (a): rtpmap: $101$ telephone-event /8000                                   |
|                | Media Attribute (a): sendrecy                                                              |

Listing [14](#page-20-0) zeigt einen Invite Request. Absender ist der UA1 mit der internen Adresse 192.168.1.2, Empfänger ist der SIP Proxy mit der internen Adresse 192.168.1.1 Es wird der Address of Record (AoR) obsd2@osbd1.stderror.at (Zeile 8) verwendet. Als Contact Adresse dient obsd1@192.168.1.2 (Zeile 10). Im Session Description Protokoll (SDP) [\[HJP06\]](#page-37-14) ist die interne Adresse des User Agents angegeben 192.168.1.2 (Zeile 22).

Das Paket wird vom SIP Proxy an den UA2 weitergereicht:

Listing 15: Invite Request Proxy -> UA2

<span id="page-20-1"></span>![](_page_20_Picture_2353.jpeg)

Das Paket wird durch den ESP Tunnel an den User Agent 2 weitergereicht (Zeile 1, 2 und 3). Der Proxy hat den INVITE Request modifiziert. In Zeile 6 wird als SIP URL sip:obsd@192.168.2.2 angegeben. Beim vorhergehenden Paket von UA1 zum Proxy wurde noch sip:obsd@obsd1.stderror.at als URL benutzt.

Die Antwort 200 OK des UA2 erfolgt wieder über die gesicherte Verbindung:

Listing 16: OK Request UA2 -> Proxy

<span id="page-20-2"></span>

|    | Enc IPv4, SPI 0xa43e4f41, authentic, confidential                                                |
|----|--------------------------------------------------------------------------------------------------|
|    | 2   Internet Protocol, Src: 213.150.1.160 (213.150.1.160), Dst: 213.150.1.161 (213.150.1.161)    |
|    | Internet Protocol, Src: 192.168.2.2 (192.168.2.2), Dst: 192.168.1.1 (192.168.1.1)                |
|    | 4 User Datagram Protocol, Src Port: 37342 (37342), Dst Port: 5060 (5060)                         |
|    | Session Initiation Protocol                                                                      |
| 6  | Status-Line: $SIP/2.0$ 200 OK                                                                    |
|    | Status-Code: 200                                                                                 |
| 8  | [Resent Packet: False]                                                                           |
|    | Message Header                                                                                   |
| 10 | Via: $SIP/2.0/UDP 192.168.1.1$ ; branch=z9hG4bK5bb8.8e6dcb97.0                                   |
|    | Via: SIP/2.0/UDP 192.168.1.2:23416;branch=z9hG4bK-d87543-5f0c1627b5382207-1--d87543-;rport=23416 |

![](_page_21_Picture_2054.jpeg)

Es wurde wieder der Tunnel zwischen den beiden Netzen zur Übertragung genutzt (Zeilen 1-3). Der User Agent antwortet mit einem 200 OK auf den vorgehenden INVITE Request. Im SDP Teil findet sich die Adressen des User Agents 2 wieder (192.168.2.2). Es sind jetzt beiden Endgeräten die Kontaktdaten (IP Adresse und UDP Port) für den Mediastream bekannt.

Listing 17: Media Stream UA1  $\lt$  > UA2

```
Enc IPv4, SPI 0xa7013c07, authentic, confidential<br>
Internet Protocol, Src: 213.150.1.161 (213.150.1.161), Dst: 213.150.1.160 (213.150.1.160)<br>
Internet Protocol, Src: 192.168.1.2 (192.168.1.2), Dst: 192.168.2.2 (192.168.2.2
 Find IPv4, SPI 0xa43e4f41, authentic, confidential<br>
Internet Protocol, Src: 213.168.2.2 (192.168.2.2), Dst: 213.150.1.161 (213.150.1.161)<br>
Internet Protocol, Src: 192.168.2.2 (192.168.2.2), Dst: 192.168.1.2 (192.168.1.2)<br>

11 Real-Time Transport Protocol
```
Listing [17](#page-21-1) stellt zwei Pakete aus dem Media Steam Beispiel dar. Beide Pakete werden über den geschützten Kanal übertragen (Zeilen 1-3 und 7-9).

Eine eventuell zu erwartende Verzögerung der Registrierung des UA2 tritt nicht auf, da der OpenBSD ISAKMP Daemon sofort nach Aufruf des Befehls ipsectl -f /etc/ipsec.conf mit dem Ausverhandeln der Security Associations beginnt. Dies ist insofern bemerkenswert, da der Autor bereits Erfahrungen mit IPSec Gateway's unter FreeBSD (<http://www.freebsd.org>, Stand 27. Februar 2007) hat. Dort werden die SA's erst dann ausverhandelt, wenn das erste Paket über den konfigurierten Tunnel versandt wird. Dies führt zu einer Verzögerung von einigen Sekunden.

#### <span id="page-21-0"></span>4.2.2 SIP Session LAN1 zu LAN2 mit STUN

Im vorhergehenden Test [4.2.1](#page-18-1) ist es den beiden User Agents nicht möglich, einen Verbindungsaufbau zu einem User Agent im öffentlichen Netz aufzubauen. Ein Sessionaufbau ist nur zwischen LAN1 und LAN2 möglich. Wollen User Agent 1 oder User Agent 2 aber auch Teilnehmer im öffentlichen Netz erreichen, müssen sie ihre eigene externe IP-Adresse kennen, da sich im SDP Teil die Kontaktdaten (IP Adresse und TCP Port) für den Remote User Agent befinden. Würden die internen Adressen verwendet werden, die im öffentlich Netz nicht erreichbar sind, kann ein SDP Verbindungsaufbau nicht erfolgen. Dazu muss der User Agent im internen LAN seine externe IP Adresse im SDP Teil des SIP Paketes eintragen. Zum Erkennen der externen Adresse muss STUN [\[RWHM03\]](#page-37-13) am Client aktiviert werden. Da sich dies aber auch auf den Verlauf der Verbindung bei einer Session zwischen LAN1 und LAN2 auswirken kann, wurde der Test aus Kapitel [4.2.1](#page-18-1) mit aktiviertem STUN wiederholt. Bei beiden SIP Telefonen wurde der öffentliche STUN Server stun.ekiga.org eingetragen.

#### <span id="page-22-0"></span>4.2.2.1 Aufbau

![](_page_22_Figure_3.jpeg)

<span id="page-22-3"></span>Abb. 10: Kommunikation LAN1 - LAN2

Wieder ruft der User Agent in LAN1 den User Agent in LAN2 an. Es wurde untersucht, welche Wege der Sessionaufbau und der Mediastream im Netzwerk nehmen. Beide User Agents registrieren sich am SIP Proxy, danach erfolgt der Verbindungsaufbau von UA1 zu UA2. Auf einen Test in Gegenrichtung wurde wie in [4.2.1](#page-18-1) verzichtet, da keine Unterschiede zu erwarten sind.

#### <span id="page-22-1"></span>4.2.2.2 Ergebnisse

Nach dem Starten des Softphones versucht dieses sofort, via STUN seine externe IP Adresse herauszufinden:

Listing 18: STUN Request obsd1@obsd1.stderror.at

```
1 Internet Protocol, Src: 192, 168, 1, 2 (192, 168, 1, 2), Dst: 194, 39, 182, 241 (194, 39, 182, 241)
 User Datagram Protocol, Src Port: 12186 (12186), Dst Port: 3478 (3478)<br>Simple Traversal of UDP Through NAT<br>Message Type: Binding Request (0x0001)<br>Message Length: 0x0000
           Message Transaction ID: EC451ADB3120E748804BA3E21C0257B7
7
     Internet Protocol, Src: 194.39.182.241 (194.39.182.241), Dst: 192.168.1.2 (192.168.1.2)
9 User Datagram Protocol, Src Port: 3478 (3478), Dst Port: 12186 (12186)<br>Simple Traversal of UDP Through NAT<br>I1 Message Type: Binding Response (0x0101)
           Message Length: 0 \times 004413 Message Transaction ID: EC451ADB3120E748804BA3E21C0257B7
           Attributes
```
Listing [18](#page-22-2) zeigt einen Auszug der STUN Requests. Eine genau Erklärung des Protokolls findet sich in RFC3489 [\[RWHM03\]](#page-37-13). Dem Softphone ist nun die externe IP Adresse 213.150.1.161 bekannt. Es folgt die Registrierung des UA1 am SIP-Proxy. Dies erfolgt im lokalen LAN1 und hat keine Auswirkungen auf den bestehenden IPSec Tunnel.

Listing 19: Register Request UA1 obsd1@213.150.1.161

<span id="page-23-0"></span>

|                | Internet Protocol, Src: 192.168.1.2 (192.168.1.2), Dst: 192.168.1.1 (192.168.1.1)          |
|----------------|--------------------------------------------------------------------------------------------|
| 2 I            | User Datagram Protocol, Src Port: 53352 (53352), Dst Port: 5060 (5060)                     |
|                | Session Initiation Protocol                                                                |
| $\overline{4}$ | Request-Line: REGISTER sip:obsd1.stderror.at SIP/2.0                                       |
|                | Message Header                                                                             |
| -6             | Via: SIP/2.0/UDP 192.168.1.2:53352;branch=z9hG4bK-d87543-8b16d82be022002b-1--d87543-;rport |
|                | Max-Forwards: 70                                                                           |
| 8              | Contact: $\langle$ sip:obsd1@213.150.1.161:53352;rinstance=781884bd98dadbbb>;expires=0     |
|                | To: " $obsd1$ " $<$ sip: $obsd1@obsd1$ .stderror.at>                                       |
| 10             | From: "obsd1" $\langle$ sip:obsd1@obsd1.stderror.at>;tag=7008b71a                          |
|                | $Call$ -ID: $NzhiM2RhNiFiYzNiYzI5YWM2YmJhZidiMiQ1OTk5MTc.$                                 |
| 12             | CSeq: 3 REGISTER                                                                           |
|                |                                                                                            |

Es fällt auf, dass als Contact Adresse (Zeile 8, Listing [19\)](#page-23-0) obsd@213.150.1.161 angegeben wird. Obwohl beim Softphone UA1 die interne Adresse 192.168.1.1 als Outbound Proxy angegeben wurde, ermittelt das Telefon via STUN seine externe IP-Adresse. Es erfolgt ein zweiter Register Request, diesmal mit obsd1@192.168.1.2 als Contact Adresse:

Listing 20: Register Request UA1 obsd1@192.168.1.2

<span id="page-23-2"></span>![](_page_23_Picture_2159.jpeg)

In Zeile 8 findet sich die Contact Adresse.

UA2 stellt ebenfalls zuerst via STUN seine externe IP Adresse fest (vergleiche Listing [18\)](#page-22-2). Danach folgt die Registrierung am SIP-Proxy. Es laufen alle Signalisierungsdaten wie erwartet über die abgesicherte IPSec Verbindung.

Listing 21: Register Request UA2 obsd2@213.150.1.160

<span id="page-23-1"></span>![](_page_23_Picture_2160.jpeg)

Zeile 1 in Listing [21](#page-23-1) lässt erkennen, dass es sich um ein verschlüsseltes Paket (Enc) mit dem Security Parameter Index (SPI, vergleiche [3.2.4\)](#page-10-0) 0xcf528764 handelt. Der äußere IP Header des ESP Paketes enthält die öffentliche Absender Adresse des Server OBSD1 und als Empfänger die öffentliche Empfangsadresse des Servers OBSD2. Der innere IP Header enthält die ursprünglichen Adressen des User Agents UA2 und des SIP Proxies. Auch hier wurde vom Softphone durch STUN die externe IP-Adresse 213.150.1.160 ermittelt. Diese wird dann auch als Contact Adresse (Zeile 10) obsd@213.150.1.160 beim Register Request angegeben. Es erfolgt ein zweiter Register Request mit obsd2@192.168.2.2 als Contact Adresse:

Listing 22: Register Request UA2 obsd2@192.168.2.2

<span id="page-23-3"></span>Enc IPv4, SPI  $0 \times c$  528764, authentic, confidential Internet Protocol, Src: 213.150.1.160 (213.150.1. 2 Internet Protocol, Src: 213.150.1.160 (213.150.1.160), Dst: 213.150.1.161 (213.150.1.161)

```
Internet Protocol, Src: 192.168.2.2 (192.168.2.2), Dst: 192.168.1.1 (192.168.1.1)<br>User Datagram Protocol, Src Port: 17494 (17494), Dst Port: 5060 (5060)<br>Session Initiation Protocol<br>Request-Line: REGISTER sip:obsd1.stderror
             Message Header
 8 Via: SIP/2.0/UDP 192.168.2.2:17494; branch=z9hG4bK−d87543−ad686a7cec63fe50-1--d87543-; rport
                   Max−Forwards : 70
10 Contact: \langle \sin \theta \cdot \cos 2\theta \cdot 192 \cdot 168 \cdot 2 \cdot 2 \cdot 17494 \cdot \sin \theta \cdot \tan \theta = 137 \cdot 823211727 \cdot 17 \rangleTo: " obsd2"<sip : obsd2@obsd1 . stderror . at><br>12 From: " obsd2"<sip : obsd2@obsd1 . stderror . at>; tag=eb715256
                   Call −ID : YzM2OGE0N2RmYzRmYTg1YzQyMjkyYTY0N2NiODQzYmM.
14 CSeq: 4 REGISTER
```
Es handelt sich wieder um ein verschlüsseltes IP Paket (Enc, Zeile 1). Der äußere IP Header enthält die öffentliche IP Adresse des Servers OBSD2 als Absender und die öffentliche IP Adresse des Servers OBSD1 als Empfänger. Der innere IP Header besteht aus der internen Adresse des UA2 als Absender und der internen Adresse des SIP Proxies als Empfänger. In Zeile 10 ist wieder die geänderte Contact Adresse ersichtlich.

Ruft nun UA1 UA2 an, wird von UA1 folgender INVITE Request generiert:

![](_page_24_Picture_2448.jpeg)

<span id="page-24-0"></span>![](_page_24_Picture_2449.jpeg)

Absender ist der UA1 mit der internen Adresse 192.168.1.2, Empfänger ist der SIP Proxy mit der internen Adresse 192.168.1.1 Es wird der Address of Record (AoR) obsd2@osbd1.stderror.at (Zeile 8) verwendet. Als Contact Adresse dient obsd10192.168.1.2 (Zeile 10). Interessant ist hier, dass im SDP Teil [\[HJP06\]](#page-37-14) die öffentliche Adresse angegeben wird 213.150.1.161 (Zeile 22). Diese wurde durch STUN vom Client vor dem Verbindungsaufbau erkannt.

Das Paket wird vom SIP Proxy an den UA2 weitergereicht:

Listing 24: Invite Request Proxy -> UA2

<span id="page-24-1"></span>

|   | Enc IPv4, SPI 0xd7d5bb2c, authentic, confidential                                                  |
|---|----------------------------------------------------------------------------------------------------|
|   | 2   Internet Protocol, Src: 213.150.1.161 (213.150.1.161), Dst: 213.150.1.160 (213.150.1.160)      |
|   | Internet Protocol, Src: 192.168.1.1 (192.168.1.1), Dst: 192.168.2.2 (192.168.2.2)                  |
|   | 4   User Datagram Protocol, Src Port: 5060 (5060), Dst Port: 17494 (17494)                         |
|   | Session Initiation Protocol                                                                        |
| 6 | Request-Line: INVITE $\sin$ : $\cos 2\theta$ 192.168.2.2:17494; rinstance=137e823211727c17 SIP/2.0 |
|   |                                                                                                    |

Das Paket wird durch den ESP Tunnel an den User Agent 2 weitergereicht (Zeile 1, 2 und 3). Der Proxy hat den INVITE Request modifiziert. In Zeile 6 wird als SIP URL sip:obsd@192.168.2.2 angegeben. Beim vorhergehenden Paket von UA1 zum Proxy wurde noch sip:obsd@obsd1.stderror.at als URL benutzt.

UA2 verschickt als nächstes einen STUN Binding Request. Daran erkennt man, dass gewisse User Agent autonom agieren.

Listing 25: STUN Binding Request UA2 -> UA1

<span id="page-25-0"></span>

|    | Enc IPv4, SPI 0xcf528764, authentic, confidential                                           |
|----|---------------------------------------------------------------------------------------------|
|    | 2 Internet Protocol, Src: 213.150.1.160 (213.150.1.160), Dst: 213.150.1.161 (213.150.1.161) |
|    | Internet Protocol, Src: 192.168.2.2 (192.168.2.2), Dst: 192.168.1.2 (192.168.1.2)           |
|    | 4 User Datagram Protocol, Src Port: 13780 (13780), Dst Port: 38686 (38686)                  |
|    | Simple Traversal of UDP Through NAT                                                         |
| -6 | Message Type: Binding Request $(0x0001)$                                                    |
|    | Message Length: 0x0024                                                                      |
| 8  | Message Transaction ID: 7A939872A01E7E46BC54DC82F5F88716                                    |
|    | Attributes                                                                                  |
| 10 | Attribute: USERNAME                                                                         |
|    | Attribute: MESSAGE-INTEGRITY                                                                |
|    |                                                                                             |

UA1 antwortet mit einem STUN Binding Response:

Listing 26: STUN Response UA1 -> UA2

<span id="page-25-1"></span>

| -1             | Enc IPv4, SPI 0xd7d5bb2c, authentic, confidential                                         |
|----------------|-------------------------------------------------------------------------------------------|
|                | Internet Protocol, Src: 213.150.1.161 (213.150.1.161), Dst: 213.150.1.160 (213.150.1.160) |
| 3              | Internet Protocol, Src: 192.168.1.2 (192.168.1.2), Dst: 192.168.2.2 (192.168.2.2)         |
|                | User Datagram Protocol, Src Port: 38686 (38686), Dst Port: 13780 (13780)                  |
| 5              | Simple Traversal of UDP Through NAT                                                       |
|                | Message Type: Binding Response $(0x0101)$                                                 |
| $\overline{7}$ | Message Length: 0x0048                                                                    |
|                | Message Transaction ID: 7A939872A01E7E46BC54DC82F5F88716                                  |
| 9              | Attributes                                                                                |
|                | Attribute: MAPPED-ADDRESS                                                                 |
| 11             | Attribute Type: MAPPED-ADDRESS (0x0001)                                                   |
|                | Attribute Length: 8                                                                       |
| 13             | Protocol Family: IPv4 (0x0001)                                                            |
|                | Port: 13780                                                                               |
| 15             | IP: 192.168.2.2 (192.168.2.2)                                                             |
|                | Attribute: CHANGED-ADDRESS                                                                |
| 17             | Attribute Type: CHANGED-ADDRESS (0x0005)                                                  |
|                | Attribute Length: 8                                                                       |
| 19             | Protocol Family: IPv4 (0x0001)                                                            |
|                | Port: 38686                                                                               |
| 21             | IP: $192.168.1.2$ $(192.168.1.2)$                                                         |
|                | Attribute: SOURCE-ADDRESS                                                                 |
| 23             | Attribute Type: SOURCE-ADDRESS (0x0004)                                                   |
|                | Attribute Length: 8                                                                       |
| 25             | Protocol Family: IPv4 (0x0001)                                                            |
|                | Port: 38686                                                                               |
| 27             | IP: $192.168.1.2$ $(192.168.1.2)$                                                         |
|                |                                                                                           |

Die beiden Softphones kennen durch dieses Verhalten nun auch ihre internen Adressen und wissen, dass eine Kommunikation auch direkt mögllich ist.

Die Antwort 200 OK des UA2 erfolgt wieder über die gesicherte Verbindung:

Listing 27: OK Request UA2 -> Proxy

<span id="page-25-2"></span>

| -1             | Enc IPv4, SPI 0xcf528764, authentic, confidential                                                                                              |
|----------------|----------------------------------------------------------------------------------------------------|
|                | Internet Protocol, Src: 213.150.1.160 (213.150.1.160), Dst: 213.150.1.161 (213.150.1.161)                                                      |
| 3              | Internet Protocol, Src: 192.168.2.2 (192.168.2.2), Dst: 192.168.1.1 (192.168.1.1)                                                              |
|                | User Datagram Protocol, Src Port: 17494 (17494), Dst Port: 5060 (5060)                                                                         |
| 5              | Session Initiation Protocol                                                                                                    |
|                | Status-Line: SIP/2.0 200 OK                                                                                                    |
| $\overline{7}$ | Message Header                                                                                                    |
|                | Via: $SIP/2.0/UDP 192.168.1.1; branch=29hG4bKce51.60c7fdd1.0$                                                                                  |
| 9              | Via: SIP/2.0/UDP 192.168.1.2:53352;branch=z9hG4bK-d87543-42329a31c47e4375-1--d87543-;rport=53352                                               |
|                | $\text{Record- Route: } \langle \text{sip:} 192.168.1.1; \text{lr; flag=} 57d365d \rangle$                                                     |
| 11             | Contact: $\langle \sin \theta : \cos \theta   20192.168.2.2 : 17494 ; \text{rinstance=137e823211727c17}\rangle$                                |
|                | To: "obsd2@obsd1.stderror.at" <sip:obsd2@obsd1.stderror.at>;tag=43369163</sip:obsd2@obsd1.stderror.at>                                         |
| 13             | From: "obsd1" < sip:obsd1@obsd1.stderror.at>;tag=c57d365d                                                                                      |
|                | Call-ID: NTIwNDQ0OTVlOTVjYzI0NGFlNGVmYTQwNjIwOTkwOWE.                                                                                          |
| 15             | $CSeq: 1$ INVITE                                                                                                    |
|                | Allow: INVITE, ACK, CANCEL, OPTIONS, BYE, REFER, NOTIFY, MESSAGE, SUBSCRIBE, INFO                                                              |
| 17             | Content-Type: application/sdp                                                                                                    |
|                | User-Agent: X-Lite release 1006e stamp 34025                                                                                                   |
| 19             | Content-Length: 377                                                                                                    |
|                | Message body                                                                                                    |
| 21             | Session Description Protocol                                                                                                    |
|                | Session Description Protocol Version (v): 0                                                                                                    |
| 23             | Owner/Creator, Session Id (o): $-1$ 2 IN IP4 213.150.1.160                                                                                     |
|                | Session Name (s): CounterPath X-Lite 3.0                                                                                                    |
| 25             | Connection Information (c): IN IP4 $213.150.1.160$                                                                                             |
|                | Time Description, active time $(t)$ : 0 0                                                                                                    |
| 27             | Media Description, name and address (m): audio 13780 RTP/AVP 107 119 0 98 8 3 101                                                              |
| 29             | Media Attribute (a): $alt:1 2 : 1dGJzJ90 iRHc0V8n 192.168.2.2 13780$<br>Media Attribute (a): $alt:2 1 : 1QXzOKAN S/UQwibc 213.150.1.160 13780$ |
|                |                                                                                                    |

Auch hier wird im SDP Teil die externe IP-Adresse des UA2 angegeben (Zeile 25).

Nun folgt der Mediastream zwischen den beiden User Agents. Obwohl beim initialen INVITE als auch beim 200 OK im SDP Teil die externen IP Adressen angegeben werden, verläuft die Media Verbindung nicht über das öffentliche Netz, sondern über die IPSec Verbindung.

Listing 28: Media Stream UA1  $\lt$  > UA2

```
1 Enc IPv4, SPI 0xd7d5bb2c, authentic, confidential
Internet Protocol, Src: 213.150.1.161 (213.150.1.161), Dst: 213.150.1.160 (213.150.1.160)<br>3 Internet Protocol, Src: 192.168.1.2 (192.168.1.2), Dst: 192.168.2.2)<br>User Datagram Protocol, Src Port: 38686 (38686), Dst Port: 13
5
Enc IPv4, SPI 0xcf528764, authentic, confidential<br>7 Internet Protocol, Src: 213.160.1.160, 0213.150.1.161, 151.150.1.161 (213.150.1.161)<br>1nternet Protocol, Src: 192.168.2.2 (192.168.2.2), Dst: 192.168.1.2 (192.168.1.2)
9 User Datagram Protocol, Src Port: 13780 (13780), Dst Port: 38686 (38686)
```
Listing [28](#page-26-3) stellt zwei Pakete aus dem Media Steam Beispiel dar. Beide Pakete werden über den geschützten Kanal übertragen.

#### <span id="page-26-0"></span>4.2.3 Aufbau einer SIP Session LAN2 zu Internet

Der UA im LAN2 ruft einen Teilnehmer im öffentlichen Netz an. Abschnitt [4.2.3.1](#page-26-1) Aufbau beschreibt den prinzipiellen Ablauf. In [4.2.3.2](#page-26-2) werden die Ergebnisse dargestellt.

#### <span id="page-26-1"></span>4.2.3.1 Aufbau

![](_page_26_Figure_9.jpeg)

<span id="page-26-4"></span> $Abb. 11: Kommunikation LAN2 - *öffentliches Netz*$ 

In Abbildung [11](#page-26-4) ist der Session Aufbau eines SIP Calls von UA2, der sich im internen LAN2 befindet, und einem User Agent im öffentlichen Netz dargestellt. Es wird vorerst vermutet, dass der Signalisierungsverkehr der Session und der Media Streams unterschiedliche Wege im Netzwerk nehmen.

#### <span id="page-26-2"></span>4.2.3.2 Ergebnisse

UA2 registriert sich wie in Abschnitt [4.2.1.2](#page-19-0) beschrieben am SIP Proxy obsd1.stderror.at über die VPN Verbindung. Danach folgt der Invite Request:

Listing 29: INVITE Request UA2 -> Outbound Proxy

<span id="page-27-0"></span>

| Enc IPv4, SPI 0xcf528764, authentic, confidential                                          |
|--------------------------------------------------------------------------------------------|
| Internet Protocol, Src: 213.150.1.160 (213.150.1.160), Dst: 213.150.1.161 (213.150.1.161)  |
| Internet Protocol, Src: 192.168.2.2 (192.168.2.2), Dst: 192.168.1.1 (192.168.1.1)          |
| User Datagram Protocol, Src Port: 13694 (13694), Dst Port: 5060 (5060)                     |
| Session Initiation Protocol                                                                |
| Request-Line: INVITE sip:birndl@ekiga.net SIP/2.0                                          |
| Message Header                                                                             |
| Via: SIP/2.0/UDP 192.168.2.2:13694;branch=z9hG4bK-d87543-275a9a5f121a365b-1--d87543-;rport |
| Max-Forwards: 70                                                                           |
| Contact: $\langle$ sip:obsd2@192.168.2.2:13694>                                            |
| To: "birndl@ekiga.net" <sip:birndl@ekiga.net></sip:birndl@ekiga.net>                       |
| From: "obsd2" < sip:obsd2@obsd1.stderror.at>;tag=0a320a7d                                  |
| $CSeq: 1$ INVITE                                                                           |
| Message body                                                                               |
| Session Description Protocol                                                               |
| Session Description Protocol Version (v): 0                                                |
| Owner/Creator, Session Id (o): - 7 2 IN IP4 213.150.1.160                                  |
| Session Name (s): CounterPath X-Lite 3.0                                                   |
| Connection Information (c): IN IP4 $213.150.1.160$                                         |
| Time Description, active time $(t)$ : 0 0                                                  |
| Media Description, name and address (m): audio 18270 RTP/AVP 107 119 0 98 8 3 101          |
| Media Attribute (a): $alt:1 2 : 6NTaFgsE qg21J1hm 192.168.2.2 18270$                       |
| Media Attribute (a): $alt:2 1 : e0fXDTIM taGSP03W 213.150.1.160 18270$                     |
| Media Attribute (a): $fmtp:101 0-15$                                                       |
| Media Attribute (a): rtpmap: $107$ BV32/16000                                              |
| Media Attribute (a): $rtpmap:119$ BV32-FEC/16000                                           |
| Media Attribute (a): rtpmap: 98 iLBC/8000                                                  |
| Media Attribute (a): rtpmap:101 telephone-event/8000                                       |
| Media Attribute (a): sendrecy                                                              |
|                                                                                            |

Das Paket in Listing [29](#page-27-0) wurde ebenfalls über die gesicherte Verbindung zwischen dem Server OBSD2 und OBSD1 versandt (Zeile 1, 2 und 3). Der INVITE Request soll an birndl@ekiga.net weitergereicht werden (Zeile 6). Als Contact Adresse dient obsd2@192.168.2.2 (Zeile 10). Das Softphone hat via STUN die externe IP Adresse 213.150.1.160 herausgefunden. Diese wird im SDP Teil des Paketes eingetragen. Der SIP-Proxy sucht via DNS Abfrage den Inbound Proxy für die Domain ekiga.net und leitet den Request weiter:

Listing 30: INVITE Request Proxy  $\rightarrow$  öffentliches Netz

<span id="page-27-2"></span>

|             | Internet Protocol, Src: 213.150.1.161 (213.150.1.161), Dst: 86.64.162.35 (86.64.162.35)                 |
|-------------|----------------------------------------------------------------------------------------------------|
|             | User Datagram Protocol, Src Port: 63332 (63332), Dst Port: 5060 (5060)                                  |
| -3          | Session Initiation Protocol                                                                             |
|             | Request-Line: INVITE sip:birndl@ekiga.net SIP/2.0                                                       |
| 5           | Message Header                                                                                          |
|             | $\text{Record- Route: } \langle \sin 192.168.1.1; \text{lr=on: } \text{flag=0a320a7d>}$                 |
| $7^{\circ}$ | Via: $SIP/2.0/UDP 192.168.1.1$ ; branch=z9hG4bK05f4.2b3991b1.0                                          |
|             | Via: SIP/2.0/UDP $192.168.2.213694$ ; branch= $29hG4bK-d87543-275a9a5f121a365b-l-d87543-$ ; rport=13694 |
| -9          | Max-Forwards: 69                                                                                        |
|             | Contact: $\langle$ sip:obsd2@192.168.2.2:13694>                                                         |
| 11          | To: "birndl@ekiga.net" <sip:birndl@ekiga.net></sip:birndl@ekiga.net>                                    |
|             | From: "obsd2" < sip:obsd2@obsd1.stderror.at>;tag=0a320a7d                                               |
|             |                                                                                                    |

Dieses Paket ist natürlich nicht via ESP geschützt und kann daher leicht von Dritten abgehört werden. Sollte auch dieses Paket geschützt werden, müsste entweder eine weitere IPSec Verbindung bestehen, oder SIP über TLS (SIPS) verwendet werden (siehe RFC3261  $[RSC^+02]$  $[RSC^+02]$ .

Nach Erhalt des 200 OK Responses des User Agents im öffentlichen Netz beginnt der Media Stream zwischen den beiden UA's. Dieser verläuft aber direkt zwischen den beiden Endgeräten.

Listing 31: 200 OK SIP Proxy  $\sim$  UA2

```
Enc IPv4, SPI 0xd7d5bb2c, authentic, confidential<br>
Internet Protocol, Src: 213.168.1.161, Datis, Dst: 213.150.1.160 (213.150.1.160)<br>
Internet Protocol, Src: 192.168.1.1 (192.168.1.1), Dst: 192.168.2.2 (192.168.2.2)<br>
User D
Message Header<br>
Via: SIP/2.0/UDP 192.168.2.2:13694;branch=z9hG4bK-d87543-275a9a5f121a365b-1--d87543-;rport=13694<br>
Record-Route: <sip:86.64.162.35;ftag=0a320a7d;lr=on><br>
Record-Route: <sip:192.168.1.1;lr;ftag=0a320a7d><br>
Cont
```
![](_page_28_Picture_1529.jpeg)

Abbildung [31](#page-27-1) zeigt den OK Response. Es wurde die Contact Adresse birndl@213.150.1.156 eingetragen (Zeile 11). Im SDP Teil findet sich ebenfalls diese öffentliche Adresse (Zeile 25).

Listing 32: Media Stream

```
Internet Protocol, Src: 192.168.2.2 (192.168.2.2), Dst: 213.150.1.156 (213.150.1.156)<br>User Datagram Protocol, Src Port: 18270 (18270), Dst Port: 59812 (59812)<br>Real-Time Transport Protocol
4
Internet Protocol, Src: 213.150.1.156 (213.150.1.156), Dst: 192.168.2.2 (192.168.2.2)<br>6 User Datagram Protocol, Src Port: 59812 (59812), Dst Port: 18270 (18270)<br>Real-Time Transport Protocol
```
In obiger Abbildung sind beispielhaft zwei Pakete, die zum Mediastream der Verbindung gehören, dargestellt. Man kann erkennen, dass die Verbindung direkt zwischen dem UA im internen LAN2 192.168.2.2 und dem öffentlichen UA 213.150.1.156 verläuft. Die Pakete passieren zwar den Server OBSD2, dort wird aber nur die Source IP Adresse der Pakete von der internen Adresse 192.168.2.2 auf die externe Adresse 213.150.1.160 geändert.

#### <span id="page-28-0"></span>4.2.4 Aufbau einer SIP Session Internet zu LAN2

In diesem Fall ruft ein UA im öffentlichen Netz den User Agent im internen LAN2 an. Wie bereits in Abschnitt [4.2.3](#page-26-0) vorgenommen, folgt auf eine generelle Beschreibung im Abschnitt Aufbau eine genaue Analyse im Abschnitt Ergebnisse.

#### <span id="page-28-1"></span>4.2.4.1 Aufbau

Der Verlauf der Signalisierung und des Mediastreams entspricht im wesentlichen Abschnitt [4.2.3.1](#page-26-1)

#### <span id="page-28-2"></span>4.2.4.2 Ergebnisse

Bei der Registrierung gibt es keinen Unterschied zu Kapitel [4.2.1.](#page-18-1) Der UA im LAN2 sendet den REGISTER Request über die IPSec Verbindung an den SIP-Proxy. Dieser antwortet

![](_page_29_Figure_1.jpeg)

<span id="page-29-1"></span>Abb. 12: Kommunikation LAN2 - öffentliches Netz

ebenfalls auf gleichem Weg.

Ruft der User Agent im öffentlichen Netz nun den User Agent im internen LAN2 an, erfolgt zuerst ein INVITE Request.

![](_page_29_Picture_1962.jpeg)

<span id="page-29-2"></span>![](_page_29_Picture_1963.jpeg)

Der Request wird direkt vom UA mit der IP Adresse 213.150.1.156 an den SIP-Proxy am Server OBSD1 versandt (Zeile 1). In diesem Fall wird kein Outbound Proxy verwendet, sondern das Softphone am externen Client sucht selbstständig im DNS nach dem zuständigen Inbound Proxy. In Via Header (Zeile 6) findet sich daher nur die Adresse des Softphones. Es wird die Contact Adresse birndl@213.150.1.156 (Zeile 8) verwendet. Im SDP Teil findet sich auch die IP Adresse des Telefons (Zeile 20). Der SIP-Proxy reicht das Paket über die VPN Verbindung an den Client in LAN2 weiter:

Listing 34: INVITE SIP Proxy -> UA2

```
Enc IPv4, SPI 0xd7d5bb2c, authentic, confidential
1 Internet Protocol, Src: 213.150.1.161 (213.150.1.161), Dst: 213.150.1.160 (213.150.1.160)<br>Internet Protocol, Src: 192.168.1.1 (192.168.1.1), Dst: 192.168.2.2 (192.168.2.2)<br>User Datagram Protocol, Src Port: 5060 (5060), D
    Session Initiation Protocol
6 Request−Line: INVITE sip : obsd2@192.168.2.2:13694; rinstance=8f687f8744c81e83 SIP/2.0
```
Die Zeilen 1,2 und 3 in Listing [34](#page-29-0) zeigen wieder, dass das Paket über die IPSec Verbindung ubertragen wurde. Der INVITE Request wurde allerdings vom SIP-Proxy verändert (Zeile 6).

Es befindet sich nun die Kontaktadresse des UA im LAN2 192.168.2.2 im Request.

Der UA antwortet ebenfalls über die VPN Verbindung:

```
Listing 35: 200 OK UA2 -> SIP-Proxy OBSD1
```
<span id="page-30-0"></span>![](_page_30_Picture_2634.jpeg)

Listing [35](#page-30-0) zeigt, dass der Response wieder über die VPN Verbindung übertragen wird (Zeile 1,2 und 3). Als Contact Adresse wird obsd2@192.168.2.2 angegeben (Zeile 12). Im SDP Teil findet sich die via STUN erkannte öffentliche IP Adresse des UA (Zeile 26). Der SIP Proxy leitet den Request direkt an das Telefon weiter:

Listing 36: 200 OK SIP Proxy  $\rightarrow$  öffentlicher UA

<span id="page-30-1"></span>![](_page_30_Picture_2635.jpeg)

In Listing [36](#page-30-1) erkennt man, dass das Paket direkt an den öffentlichen UA weitergegeben wird. Diese Übertragung erfolgt aber direkt und nicht über die mit IPSec abgesicherte Verbindung. Sollen auch diese Pakete geschützt werden, müsste ein zusätzlicher IPSec Tunnel aufgebaut werden oder es müsste TLS zum Einsatz kommen.

Der Media Stream zwischen den beiden Endgeräten verläuft wieder direkt:

Listing 37: Media Stream

```
1 Internet Protocol, Src: 192.168.2.2 (192.168.2.2), Dst: 213.150.1.156 (213.150.1.156)
User Datagram Protocol, Src Port: 50574 (50574), Dst Port: 34406 (34406)<br>3 Real–Time Transport Protocol
5 Internet Protocol, Src: 213.150.1.156 (213.150.1.156), Dst: 192.168.2.2 (192.168.2.2)<br>| User Datagram Protocol, Src Port: 34406 (34406), Dst Port: 50574 (50574)<br>| Real—Time Transport Protocol
```
Man erkennt in Listing [37,](#page-30-2) dass nur die beiden Kommunikationpartner 192.168.2.2 und 213.150.1.156 im Spiel sind. Die Pakete durchlaufen zwar den Server OBSD2, werden dort aber nur via NAT umgeschrieben.

# <span id="page-32-0"></span>5 Diskussion

Bereits im Grundlagenteil dieser Arbeit stellt sich heraus, dass mit IPSec eine sehr flexible, aber komplexe Sicherheitsarchitektur entstanden ist. OpenBSD vereinfacht zwar die Konfiguration von IPSec Verbindungen, ohne ausreichende Grundlagen kann aber weder das Funktionieren, noch die Sicherheit garantiert werden.

Der Test einer LAN zu LAN Verbindung lief ohne große Überraschung ab. Sowohl die Signalisierungsdaten als auch der Media Stream werden durch den IPSec Tunnel abgesichert. Eine Anderung brachte erst die Aktivierung des STUN Protokolls. Da den Telefonen bei aktiviertem STUN auch die externen IP Adressen bekannt sind, ist ein Verlauf der Verbindungsdaten nicht mehr so eindeutig vorhersagbar. Dies verdeutlicht schon der SIP Register Request, da sich die Telefone im LAN nun sowohl mit ihrer LAN IP-Adresse registrieren, als auch mit ihrer durch STUN ermittelten externen Adresse. Es muss genauestens darauf geachtet werden, welche Wege die Signalisierung bzw. der Media Stream zwischen den beiden Telefonen nimmt. Da im SDP Teil des SIP Verbindungsaufbaus die externen Adressen als Kontaktadressen für eine Mediaverbindung eingetragen wurden, erwartete der Autor eine Kommunikation, die über das öffentliche Netzwerk abläuft. Die Softphones handeln hier aber autonom und erkennen, dass eine Verbindung auch mit Hilfe der internen - durch das VPN gesicherten - Verbindung möglich ist. Überraschender Weise verläuft also der Media Stream, trotz öffentlicher Adressen im SDP Teil, über die geschützte Verbindung. Hier stellt sich das Problem, dass dies eine spezifische Eigenschaft der verwendeten Softphones ist. Eine neue Version der Software bzw. ein Softphone eines anderen Hersteller, kann hier schon Anderun- ¨ gen im Verbindungsablauf bedeuten. Gleiches gilt wahrscheinlich auch bei der Verwendung von Hardware Voice over IP Telefonen (z.B. Snom 300).

Der Verbindungsaufbau LAN2 zu Internet bzw. Internet zu LAN2 brachte die Erkenntnis, dass hier der Signalisierungsverkehr zwar über die gesicherte VPN Verbindung von Statten geht, der Media Stream aber ungesichert verläuft. Dies ist zwar auf Grund der verwendeten Netzwerkarchitektur nicht anders möglich, scheint aber trotzdem erwähnenswert. Sollte auch der Mediastream kryptografisch abgesichert werden, müsste entweder eine weitere IPSec Verbindung definiert werden oder auf das Secure Realtime Protocol (SRTP) zurückgegriffen werden.

Der Autor ist auch der Meinung, dass auf Grund dieser Komplexität IPSec für eine Endto-End Absicherung der Verbindung zwischen User Agents nicht geeignet ist. Einem Nicht-Informatiker ist die Konfiguration wohl nicht zuzutrauen. Für die Verbindung von verschiedenen privaten Netzwerken über ein öffentliches Netzwerk ist IPSec aber gut geeignet. Es verwendet moderne Verschlüsselungsalgorithmen und hat sich als sehr stabil erwiesen. Hat man die Hürde der Grundlagen und der Erstkonfiguration hinter sich, sind keine großen Probleme mehr zu erwarten. Allerdings sollte ein besonderes Augenmerk auf das Monitoring der Performance der Verbindung gelegt werden. Verschlüsselung bedeutet einen erhöhten Verbrauch von CPU Ressourcen und somit ist der Anzahl der möglichen Verbindungen eine Grenze gesetzt. Bei einigen wenigen Telefonaten wird sich dies noch nicht bemerkbar machen, bei tausenden Verbindungen können hier jedoch Probleme auftreten. Dies sollte auch bei der Auswahl eines geeigneten IPSec Gateways berücksichtigt werden. OpenBSD nutzt selbst bei Multiprozessor Architekturen nur eine CPU und könnte somit zum Flaschenhals werden.

Quality of Service stellt ebenfalls ein Problem bei geschützten IPSec Verbindungen dar. Sollen Netzwerkkomponenten Rücksicht auf Voice over IP Verbindungen nehmen und diesen eine gewisse Bandbreite im Netzwerk garantieren, muss QoS verwendet werden. Dies ist aber bei verschlüsselten Paketen nicht möglich, da Flags, die im IP Header gesetzt sind, durch eine Verschlüsselung für Router nicht mehr erkennbar sind.

Einer eventuellen Verzögerung beim erstmaligen Verbindungsaufbau über die gesicherte VPN Verbindung sollte ebenfalls Augenmerk geschenkt werden. Bei der Verwendung von OpenBSD tratten diese Probleme zwar nicht auf, dies ist aber von der IPSec Implementierung abhängig. Andere IPSec Stacks können sich hier anders verhalten, z.B. ist dem Autor auch die Implementierung des FreeBSD IPSec Stacks bekannt. Dort treten beim erstmaligen Versenden von Paketen über eine VPN Verbindung Verzögerungen von einigen Sekunden auf. Dies kann natürlich auch Einfluss auf eine Voice over IP Verbindung nehmen.

Weiters können noch Inkompatibilitäten zwischen verschiedenen IPSec Gateways auftreten. IPsec, ISAKMP und IKE sind zwar durch RFC's spezifiziert, dies hindert aber Hersteller nicht daran, Erweiterungen bzw. Anderungen vorzunehmen. Vor eine Implementierung sollte daher untersucht werden, ob es zu Problemen zwischen verschiedenen IPSec Stacks kommt. Am einfachsten ist es hier allerdings, sich auf eine Implementierung zu konzentrieren.

Der Authentifizierung zwischen den IPSec Gateway muss ebenfalls Beachtung geschenkt werden. In dieser Arbeit wurde der Einfachheit halber ein Public Key Verfahren gewählt. Dies ist bei wenigen Gateway's auch völlig ausreichend. Sollen allerdings eine Vielzahl von Netzwerken miteinander verbunden werden, sind der Skalierung dieses Verfahrens Grenzen gesetzt. Bei der in dieser Arbeit verwendeten Methode müssen allen Gateways, die an einem Verbund teilnehmen, auch alle öffentlichen Schlüssel der Verbindungspartner bekannt sein. Sollen eine Vielzahl von Netzwerken verbunden werden, ist es eine Authentifizierung auf Zertifikatsbasis anzuraten. Jedes IPSec Gateway bekommt ein Zertifikat ausgestellt und nimmt Verbindungen nur dann an, falls sich eine Gegenstelle meldet, die ein Zertifikat besitzt, das von der gleichen Zertifizierungsautorität ausgestellt wurde. Die Einführung einer notwendigen Publick Key Infrastructure (PKI) ist aber nicht trivial und sollte sorgfältig geplant werden. Vor allem das Zurückziehen von bereits ausgestellten Zertifikaten stellt meistens ein Problem dar. Einer Verwendung von Pre-Shared Keys ist abzuraten, da hier die Sicherheit alleinig von der Qualität des Passwortes abhängig ist. Wird dieses Passwort kompromitiert, ist die Sicherheit des gesamten Netzwerkverbundes nicht mehr gewährleistet.

Durch die Vermischung der OSI-Layer im SIP und SDP Protokoll ist es erst durch weitreichende Analysen ersichtlich, wie welcher Verbindungsablauf von Statten geht. Es muss genauestens untersucht werden, welche Wege im Netzwerk gewählt werden. Die Intelligenz der Telefone stellt hier eine weitere Herausforderung dar. Es ist anzuraten, vor einem Einsatz eines bestimmten Telefons eine genaue Untersuchung der Verbindungseigenschaften des Telefons vorzunehmen. Erst dadurch kann vermieden werden, dass eventuell erst zu spät erkannt wird, dass Teile einer Verbindung ungesichert verlaufen.

# Abbildungsverzeichnis

![](_page_34_Picture_2401.jpeg)

# Tabellenverzeichnis

# Listings

![](_page_34_Picture_2402.jpeg)

![](_page_35_Picture_969.jpeg)

# Abkürzungsverzeichnis

![](_page_36_Picture_752.jpeg)

### Literaturverzeichnis

### Literatur

<span id="page-37-14"></span><span id="page-37-10"></span><span id="page-37-8"></span><span id="page-37-7"></span><span id="page-37-6"></span><span id="page-37-5"></span><span id="page-37-4"></span><span id="page-37-3"></span><span id="page-37-2"></span>[HC98] D. Harkins and D. Carrel. The Internet Key Exchange (IKE). RFC 2409 (Proposed Standard), November 1998. Obsoleted by RFC 4306, updated by RFC 4109. [HJP06] M. Handley, V. Jacobson, and C. Perkins. SDP: Session Description Protocol. RFC 4566 (Proposed Standard), July 2006. [Kau05] C. Kaufman. Internet Key Exchange (IKEv2) Protocol. RFC 4306 (Proposed Standard), December 2005. [Ken05a] S. Kent. IP Authentication Header. RFC 4302 (Proposed Standard), December 2005. [Ken05b] S. Kent. IP Encapsulating Security Payload (ESP). RFC 4303 (Proposed Standard), December 2005. [Kra96] H. Krawczky. Skeme: A verastile secure key exchange mechanism for internet, 1996. [KS05] S. Kent and K. Seo. Security Architecture for the Internet Protocol. RFC 4301 (Proposed Standard), December 2005. [Lin06] Alexander Lintenhofer. Zusammenspiel zwischen ipsec sa, sad und spd, 2006. [MSST98] D. Maughan, M. Schertler, M. Schneider, and J. Turner. Internet Security Association and Key Management Protocol (ISAKMP). RFC 2408 (Proposed Standard), November 1998. Obsoleted by RFC 4306. [Orm98] H. Orman. The OAKLEY Key Determination Protocol. RFC 2412 (Informational), November 1998. [Pip98] D. Piper. The Internet IP Security Domain of Interpretation for ISAKMP. RFC 2407 (Proposed Standard), November 1998. Obsoleted by RFC 4306. [RMK<sup>+</sup>96] Y. Rekhter, B. Moskowitz, D. Karrenberg, G. J. de Groot, and E. Lear. Address Allocation for Private Internets. RFC 1918 (Best Current Practice), February 1996. [RS02] J. Rosenberg and H. Schulzrinne. Session Initiation Protocol (SIP): Locating SIP Servers. RFC 3263 (Proposed Standard), June 2002. [RSC<sup>+</sup>02] J. Rosenberg, H. Schulzrinne, G. Camarillo, A. Johnston, J. Peterson, R. Sparks, M. Handley, and E. Schooler. SIP: Session Initiation Protocol. RFC 3261 (Proposed Standard), June 2002. Updated by RFCs 3265, 3853, 4320. [RWHM03] J. Rosenberg, J. Weinberger, C. Huitema, and R. Mahy. STUN - Simple Traversal of User Datagram Protocol (UDP) Through Network Address Translators

<span id="page-37-13"></span><span id="page-37-12"></span><span id="page-37-11"></span><span id="page-37-9"></span><span id="page-37-1"></span><span id="page-37-0"></span>(NATs). RFC 3489 (Proposed Standard), March 2003.

<span id="page-38-0"></span>[SE01] P. Srisuresh and K. Egevang. Traditional IP Network Address Translator (Traditional NAT). RFC 3022 (Informational), January 2001.

### <span id="page-39-0"></span>6 Anhang A

Listing 38: OpenSER 1.1.0 patch

```
1 −−− s ip−s e r v e r . o r i g /modules/ po s t g r e s /aug sysdep . h Wed Jul 5 12 : 55 : 08 2006
+++ s ip−s e r v e r / modules/ po s t g r e s / aug sysdep . h Mon Dec 4 11 : 00 : 43 2006
 3 @@ −309 ,10 +309 ,48 @@
 5\phantom{a}−−−−−−−−−−−−−−−−−−−−−−−−−−−−−−−−−−−−−−−−−−−−−−−−−−−−−−−−−−−−−−−−−−−−−−−−−−−−
 7 + +−−−−− OpenBSD x86 with GCC -+−−−−−−−−−−−−−−−−−−−−−−−−−−−−−−−−−−−−−−−−−−−−−−−−−−−−−−−−−−−−−−−−−−−−−−−−−−−−
 9 ∗/
       +\#ifdef OpenBSD.
11
       +#de fine AUG HAS LPR
13 +#de fine AUG HAS RANDOM
+#de fine AUG HAS PSAX
15 +#define AUG_HAS_PREAD<br>+#define AUG_NO_CRYPT_H<br>+#define AUG_NO_TERMIO_H<br>+#define AUG_NO_DB
19 +
+/* OpenBSD lacks these error codes. */<br>
+#define ENODATA ENOBUFS<br>
+#ifndef EUNATCH ENOPROTOOPT<br>
23 +#ifndef EPROTO<br>
+#define EPROTO EPROTOTYPE
25 +#endif
27 +/* OpenBSD lacks these termios codes. */<br>++#define TCGETS TIOCGETA<br>29 +#define TCSETS TIOCSETA
+// #define TCGETA TIOCGETA<br>
+// #define TCSETA TIOCSETA<br>
+#define TCESTSW TIOCSETAW<br>
33 +// #define TCFLSH TIOCFLUSH<br>
+#define termio termios
35 +
       +#de fine AUG CONFIGURATION " O p e n B S D "
37 +
       +typedef unsigned int augUInt32;
39 +
       +#en dif /∗ openb sd ∗/
41 +
       .<br>+ /∗
43 +−−−−−−−−−−−−−−−−−−−−−−−−−−−−−−−−−−−−−−−−−−−−−−−−−−−−−−−−−−−−−−−−−−−−−−−−−−−−
       +∗/
45 +
#ifndef AUG_CONFIGURATION<br>#error "os/cpu/compiler..combination..not..configured..in..$Source:../home/pinhead/CVSREP0/fh/5/tks/bsc/sections/anhang.tex,v<br>#endif
49
        #en dif /∗ AUG SYSDEP H ∗/
51
```